# **Gerenciamento do Risco Operacional**

O capítulo anterior apresentou aspectos técnicos do modelo LDA, objetivando estimar uma medida para o risco operacional. Essa medida é inversamente proporcional ao grau da eficiência da estrutura organizacional, dos processos e dos controles internos da instituição.

Logo, para um gerenciamento quantitativo do risco operacional utilizam-se modelos causais, com variáveis explicativas representando a estrutura organizacional, os processos e os controles internos, e variáveis dependentes representando dados das perdas (freqüência e/ou severidade). Conforme visto no capítulo 3, estas variáveis explicativas são chamadas de CEF's e KRI's.

Uma vez montada a base de dados de perdas operacionais (internas e externas), e estabelecidos os modelos de medida do risco operacional, os modelos causais são apresentados, ajustados, avaliados e selecionados, representando a planta do sistema a ser controlado. Dessa forma, os gerentes podem atuar sobre as variáveis explicativas (na maior parte das vezes endógenas) com o intuito de minimizar ao máximo as perdas operacionais.

Todavia, como os números de variáveis, dados, unidades de risco e cenários de simulação podem ser muito grandes para uma instituição, torna-se praticamente impossível o gerenciamento do risco operacional sem o auxílio de um sistema computacional.

## **5.1.**

## **Modelos Causais**

Os modelos causais possibilitam análises de cenários, de estresse, e de custo benefício, auxiliando a gerência na elaboração de planos de ação e planos de contingência, bem como na revisão das medidas de risco operacional.

Além disso, de uma forma restrita, os modelos causais podem ser utilizados na determinação de perdas potenciais<sup>119</sup> e para aumentar a quantidade de dados (dados simulados).

Em termos regulatórios, o Novo Acordo da Basiléia permite o uso de modelos causais na abordagem AMA, quando estabelece como padrão quantitativo o seguinte:

• Como medida de ajuste para calibração dos modelos, poderão ser utilizadas metodologias de auto-avaliação de riscos e indicadores de risco, pois trazem informações relevantes sobre o ambiente de controle e a exposição aos riscos latentes.<sup>120</sup>

Como metodologia para modelagem causal são usados modelos de regressão linear univariados e multivariados, modelos não-lineares baseados em redes neurais, lógica fuzzy e "redes de crença Bayesiana" (BBN – *Bayesian Belief Network*).

O modelo de regressão linear<sup>121</sup> pode explicar melhor a variável dependente quando existe interação entre as variáveis explicativas, ou quando a variável é expressa por uma função sobre ela, ou ainda se existirem componentes auto-regressivas no modelo. Nestes casos, a técnica de análise de componentes principais é de grande valia.

Os modelos não-lineares baseados em técnicas de sistemas inteligentes (redes neurais e lógica fuzzy), embora possam ser utilizados para explicar as perdas operacionais, são preteridos em relação aos modelos lineares. O principal motivo consiste na dificuldade ou ausência de explicação da relação entre variáveis explicativas e variáveis dependentes. Mesmo que o modelo nãolinear esteja bem ajustado, fica muito difícil (lógica fuzzy) ou praticamente impossível (redes neurais) fazer uma análise de sensibilidade dos parâmetros do modelo, ou então inferir alguma interpretação física da micro-estrutura que rege o modelo.

Independente da metodologia, é essencial validar o modelo  $(R^2)$ , e verificar o poder de predição (*Backtesting*).

l

<sup>119</sup> O termo perda potencial é definido no capítulo 3.

<sup>120</sup> Vide [12] parágrafo 676.

<sup>121</sup> A descrição formal de modelos de regressão lineares está fora do escopo deste trabalho, uma vez que é amplamente discutida no meio acadêmico.

Vale ressaltar que um único modelo não vai se ajustar a todos os casos, e, portanto, a troca de regime é indispensável.<sup>122</sup>

A determinação do valor ideal das variáveis explicativas consiste na otimização do modelo causal, objetivando a minimização das perdas operacionais, com restrições impostas pelo custo beneficio de se manter a estrutura organizacional, os processos e os controles internos.

O objetivo desta análise é garantir que não será gasto mais em controle que a perda operacional a ser controlada.

Logo, a gerencia de risco operacional decidirá até onde vale a pena mitigar o risco, aceitando então o risco residual como intrínseco do negócio.

Uma vez estabelecido este risco residual, provisões e mecanismos de proteção são utilizados na tentativa de melhorar ou manter o resultado.<sup>123</sup>

## **5.2.**

l

## **Gerenciamento do Risco Operacional**

O gerenciamento de risco é um processo interativo e cíclico que contribui para o desenvolvimento contínuo da organização. Segundo a Australian Standard AZ/NZS 4360-1999, o modelo de processo de gerenciamento de risco é composto por algumas etapas que devem ser seguidas objetivando um melhor resultado:

A) Estabelecimento do Contexto

Significa definir o que fazer e como mensurar os resultados, a quem se pode causar impacto com nosso trabalho e quais as categorias ou grupos de atividades que compõem este trabalho.

B) Identificação de Riscos

É o processo que define aqueles eventos ou resultados que possam ter impacto no alcance do sucesso de uma organização.

C) Análise de Riscos

É o processo que determina o impacto que um risco pode ter (severidade) e a probabilidade de sua ocorrência (freqüência).

D) Avaliação dos Riscos

 $122$  No capítulo 8 de Cruz (2002) [26] são apresentados mais detalhes acerca de modelos de troca de regime. Coleman (2003) [24] reforça que se devem definir períodos para determinação dos modelos, pois cada período diz respeito a um ambiente interno diferente (gestão de mudanças).

dieremo (gestas de madanção).<br><sup>123</sup> Este trabalho não discute sobre mecanismos de proteção ao risco operacional, até porque o tema ainda é muito incipiente no meio acadêmico.

Determina a prioridade no gerenciamento dos riscos através da comparação do nível destes riscos no contexto dos objetivos da organização.

A comparação é feita entre o nível estimado do risco determinado na análise e critérios pré-estabelecidos (os dois numa mesma base).

E) Tratamento de Riscos

É a ação empreendida após a identificação, e a avaliação de riscos, considerados inaceitáveis para a organização.

F) Monitoramento e Revisão

Monitoramento é o processo que tem como objetivo: verificar, supervisionar, observar criteriosamente ou registrar a melhoria de uma atividade, ação ou sistema a fim de identificar mudanças.

Revisão é o processo de avaliação do realizado em relação ao planejado.

G) Comunicação e Consulta

A comunicação consiste em um meio adequado de diálogo entre os envolvidos, com ênfase em consulta, além de um meio de informação dos tomadores de decisão para os demais envolvidos.

O Ministério da Previdência Social destaca em uma cartilha interna [66] algumas das principais vantagens do gerenciamento do risco operacional:

- Gerenciamento mais efetivo de recursos, eventos, produtos e atividades;
- Visão clara dos objetivos e resultados do negócio;
- Benefícios decorrentes da identificação sistemática das deficiências organizacionais;
- Maior habilidade na identificação das necessidades de todos os envolvidos;
- Maior segurança para acionistas, funcionários, fornecedores e clientes;
- Aperfeiçoamento da comunicação, tanto interna quanto externa;
- Aprimoramento da conformidade legal, aderência aos regulamentos ou outras exigências formais;
- Custos menores e previsões orçamentárias mais precisas;
- Melhora da imagem e da reputação da organização;
- Maior participação e interesse da sociedade no negócio e na organização;
- Maior suporte financeiro;
- Maior compromisso e responsabilidade dos gestores (*accountability*);

• Uma organização melhor gerenciada capaz de sustentar as metas definidas no planejamento estratégico.

Beans (2003) [16] apresenta uma série de cuidados e boas práticas para se evitar as perdas operacionais:

- Desenvolver, avaliar, ajustar e utilizar sistemas de controle interno;
- Estabelecer limites para os empregados;
- Executar auditoria interna regularmente e de forma inopinada;
- Garantir a segurança das informações por intermédio da área de TI (Tecnologia da Informação);
- Controlar os serviços e produtos terceirizados;
- Mudar a cultura da empresa: o controle do risco é dever de todos;
- Investir em treinamento;
- Gerir pessoas: comprometimento de todos com o programa de gerenciamento de risco operacional;
- Desenvolver, avaliar, ajustar e utilizar sistema de medida do risco operacional;
- Estudar cenários antevendo situações fora da normalidade;
- Fazer a gestão de mudanças;
- Cuidar de dispersões (saída de muitas pessoas, pessoas chave, áreas que vão muito mal, etc);
- Entender os grandes lucros, não deixando de averiguar áreas de gerentes que vão "muito bem", e exigindo deles os mesmos controles ou mais, que para os demais gerentes. Isso evita os eventos de negociação não autorizada causados por profissionais "jogadores", ou por proteção da gerência<sup>124</sup>;
- Conhecer seus produtos, inclusive os que não forem do *core business*[ <sup>124</sup>];
- Visitar e auditar filiais distantes $[1^{24}];$
- Iniciar a cultura do "fazer o correto";
- Construir *backups*, não só de TI, mas de pessoas também, garantindo de tempos em tempos que o "*Backup/Restore*" funcione;
- Praticar planos de contingência;

l

<sup>&</sup>lt;sup>124</sup> Segundo Cagan (2002) [17], após estudos em bases de dados externos (Zurich IC2 F1rist Database) e no Ludwig Report (2002) [60], estas são as características comuns dos eventos de negociação não autorizada: profissionais "jogadores", proteção da gerencia, não-*core business*, filiais distantes.

- Conhecer a fundo seus clientes, inclusive seus reais interesses para não compactuar com contravenções, etc;
- Primar por processos que utilizem o menor número de recursos;
- Rever os controles (antes, durante e depois) de monitoria e de proteção, bem como as políticas de risco, após uma conseqüência negativa.

Naquela mesma cartilha [66], o Ministério da Previdência Social indica ações a serem tomadas pelas organizações para garantia de sucesso do processo de gerenciamento de riscos :

- Assegurar que a política de Gerenciamento de Riscos seja estabelecida, implementada e mantida de acordo com as normas, em todos os níveis da organização;
- Disponibilizar os recursos necessários ao Gerenciamento de Riscos;
- Garantir a capacitação de pessoal, o desempenho do trabalho e a verificação de atividades de revisão do sistema de Gerenciamento de Riscos em intervalos especificados;
- Garantir a criação de indicadores de eficiência ou rentabilidade de unidades, produtos e serviços, que permitam avaliar os processos críticos da Instituição.

Os três primeiros itens referem-se à gerência qualitativa do risco, enquanto somente o último item à quantitativa. Isso faz bastante sentido, pois hoje em dia a ênfase maior está no gerenciamento qualitativo. Os motivos são a baixa confiabilidade dos dados de perdas operacionais, e a crença de que as particularidades das grandes perdas operacionais tornam a modelagem do risco operacional extremamente não confiável.

Por outro lado, o gerenciamento qualitativo é subjetivo, e apesar das dificuldades apresentadas, um tratamento mais objetivo sobre o risco operacional faz-se necessário.

Coleman (2000) [20] indica algumas ferramentas para o gerenciamento quantitativo do risco operacional:

- Auto-avaliação: envolve o uso de questionários, pesquisas de opinião, workshops, e avaliação independente;
- Mapeamento dos riscos e do fluxo dos processos;
- Indicadores e Acompanhamento do risco;
- *Escalation Triggers*: dispositivos que disparam automaticamente planos de ação ou contingência pré-determinados, quando se estabelecem certos cenários;
- Modelo de Base de Dados de Eventos de Perdas.

A auto-avaliação, o monitoramento de risco e o desenvolvimento de um bom banco de dados são as bases para o gerenciamento quantitativo do risco operacional.

Atualmente, independente de sua forma, o risco operacional é gerenciado localmente por um grupo de sistemas desconectados em diferentes departamentos, e com agendas concorrentes. Segundo Power (2003) [75], isto funciona como o "muro das lamentações" quando as coisas dão erradas. Isso justifica a necessidade de um sistema computacional único e integrado de gestão quantitativa e qualitativa do risco operacional para a instituição como um todo.

Logo, o objetivo básico deste sistema é auxiliar na gestão do risco operacional de forma metódica e padronizada.

De forma geral, o sistema deve possibilitar:

- Identificação padronizada dos fatores de risco;
- Coleta de dados de perdas operacionais;
- Medida do risco baseada em metodologias aprovadas pelos órgãos reguladores;
- Simulação de cenários utilizando modelos causais validados e de bom poder de previsão;
- Comunicação interna e externa (gestão de pessoas e exigências regulatórias).

O Novo Acordo da Basiléia (2004) [12] determina que os sistemas de medidas internas devem estimar razoavelmente a perda inesperada com base na combinação de:

- Dados internos e dados externos de perdas relevantes;
- Análise de cenários;
- Fatores de controle internos e ambientais dos bancos (CEF e KRI).
- OPVaR por linha de negócio. Isso incentiva gerenciamento de risco operacional por linha de negócio.

Coleman (2000) [20] observa que metodologias de capital econômico (CAPM – *Capital Asset Pricing Model* – e RAROC – *Risk Adjusted Return On Capital*) geralmente não têm sido utilizadas para apoio à decisão. A metodologia mais utilizada é o VaR calculado a partir da distribuição de perdas acumuladas (vide capítulo 4).

## **5.3.**

## **Sistema de Gerenciamento de Risco Operacional – Visão Conceitual**

A seguir são apresentados os requisitos de um sistema computacional para o gerenciamento do risco operacional, visando atender aos aspectos tratados ao longo deste trabalho.

O sistema deve apresentar os seguintes requisitos não-funcionais principais:

- Aplicação Intranet;
- Segurança das informações e controle de acesso;
- Busca de dados;
- Integração com ferramentas de modelagem estatísticas;
- Extensibilidade;
- Integrável com outros sistemas (tecnologias padrão de mercado);
- Performance;
- Disponibilidade;
- Escalabilidade;
- Capacidade de armazenamento de dados.

A Figura 10 apresenta o diagrama de contexto do sistema de gerenciamento de risco operacional proposto. O diagrama indica o fluxo de dados, as ações e as funcionalidades dos módulos do sistema.

Os requisitos funcionais são descritos mais à frente junto aos seus respectivos módulos do sistema.

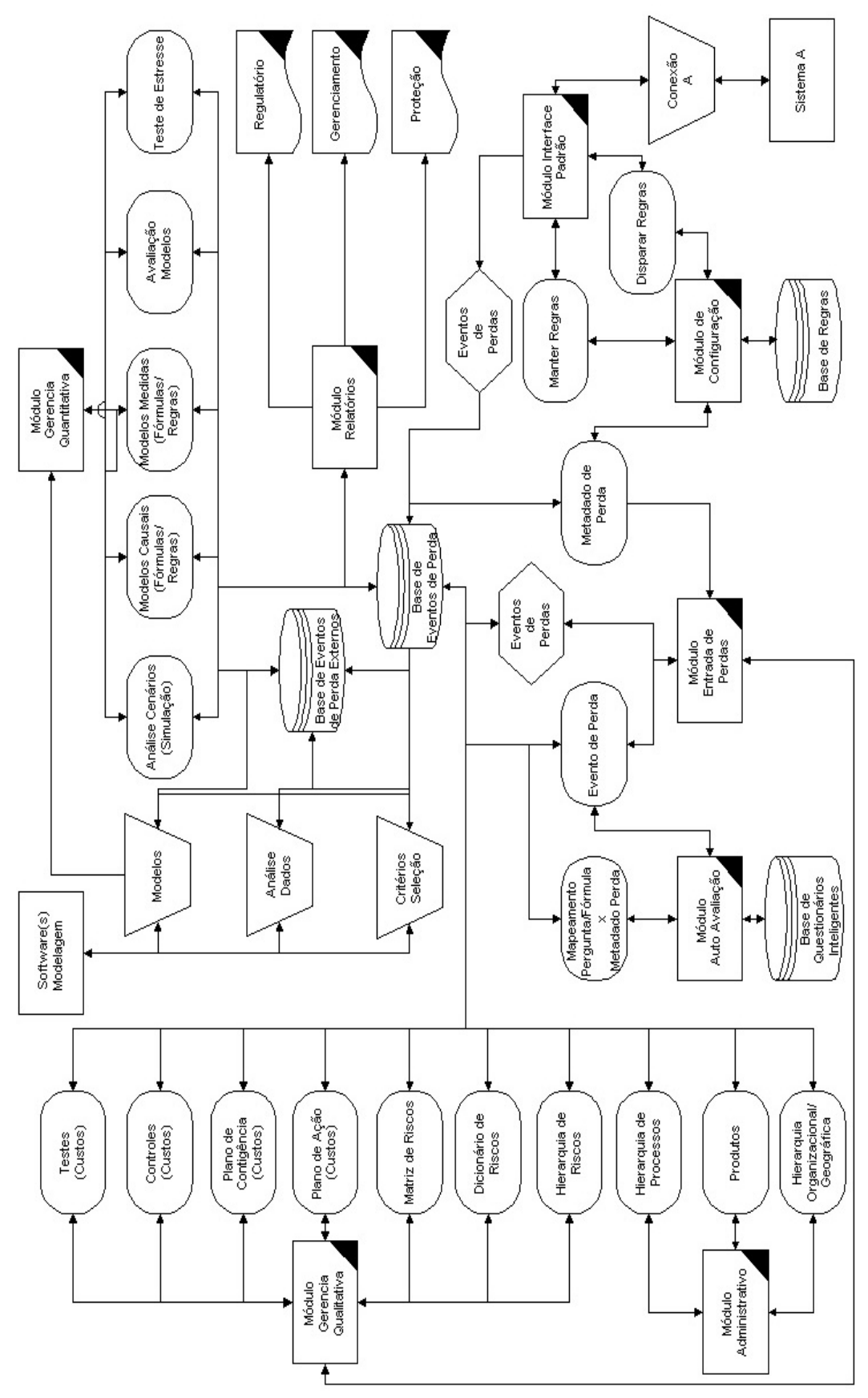

Figura 10 – Diagrama de contexto do sistema de gerenciamento de risco operacional proposto.

## **5.3.1.**

## **Módulo Administrativo**

Este módulo é responsável pelo cadastro das informações que definem os produtos, a hierarquia dos processos e o organograma regionalizado da instituição.

Estas informações são vinculadas às informações da base de eventos de perdas, propiciando o cálculo do OpVaR, bem como simulações por intermédio dos modelos causais pelo mais variados níveis de agregação.

Isso possibilita uma avaliação quantitativa dessas unidades de risco no Módulo de Gerência Quantitativa, viabilizando estudo de custo e benefício das estruturas, dos produtos e dos processos, para todos os níveis de agregação possíveis.

## **5.3.2.**

## **Módulo Auto Avaliação**

O Módulo de Auto-Avaliação permite a criação de modelos de entrevista dinâmicos por usuários especializados, possibilitando a montagem de árvores de decisão e modelos computacionais para determinação de perdas potenciais e eventos de perda que não foram encontrados, principalmente em relação aos dados anteriores a políticas de gerenciamento de risco operacional.

Este módulo é baseado em metadados para o cadastro de modelos de questionários, e interpretador de linguagem natural para o cadastro das regras de negócio dinâmicas.

Os modelos computacionais podem ser de regressão linear univariados e multivariados, ou modelos não-lineares baseados em redes neurais, lógica fuzzy e "redes de crença Bayesiana" (BBN – *Bayesian Belief Network*).

É importante destacar que estes modelos devem ser elaborados em função de variáveis explicativas pertencentes a uma base de dados de perdas interna e externa, com auxílio de ferramentas de modelagem de sistemas inteligentes ou de estatística computacional.

O propósito do Módulo de Auto-Avaliação é simplesmente implementar o modelo, alimentando a base de perdas operacionais.

## **5.3.3.**

#### **Módulo de Configuração**

Este módulo possibilita a coleta de dados de perdas operacionais reais de forma automática.

Para tanto, o Módulo de Configuração vincula os metadados de perdas a regras em linguagem natural, baseadas em variáveis estabelecidas pelo Módulo Interface Padrão.

Estas variáveis são disponibilizadas no nível de transação de forma aos dados serem capturados com sua menor granularidade.

## **5.3.4.**

#### **Módulo Interface Padrão**

O Módulo Interface Padrão garante a comunicação dos mais variados sistemas dentro e fora da instituição com o Módulo de Configuração, tal como descrito anteriormente.

Esta integração é feita por intermédio de um protocolo de comunicação.

Portanto, do lado da aplicação de apoio ao gerenciamento de risco operacional não há a necessidade implementação adicional, porém sempre que um novo sistema for incluído no processo de coleta automática, deve-se codificar uma interface de conexão especifica.

#### **5.3.5.**

#### **Módulo Entrada de Perdas**

Existem eventos de perda que não são coletados automaticamente, principalmente aqueles que necessitam de uma análise mais apurada do corpo gerencial.

Além disso, as instituições que desejam montar sua base histórica geralmente buscam estas informações nos livros contábeis. A menos de técnicas de busca de dados aliadas a regras de carga, que por vezes podem resultar em dados de qualidade duvidosa, há a necessidade de entrada de dados de perdas de forma manual.

Assim, o Módulo Entrada de Perdas se caracteriza por ser um cadastro genérico baseado nos metadados de perdas, propiciando a entrada de dados de forma manual pelos usuários autorizados, cada um dentro de seu escopo.

Esta generalidade assegura que os metadados de perdas podem ser alterados sem a necessidade de alteração na implementação do referido módulo.

## **5.3.6.**

#### **Módulo Gerência Qualitativa**

Os módulos descritos anteriormente preocupam-se basicamente com a manutenção da base de eventos de perdas.

Já este módulo tem como objetivos básicos: a identificação dos ricos, a avaliação qualitativa desses riscos, e o estabelecimento de políticas de risco.

Com este propósito, o Módulo Gerência Qualitativa apresenta as seguintes funcionalidades:

- Hierarquia de Riscos: cadastro dos riscos identificados. Esta hierarquia, em forma de árvore de n níveis, deve atender as necessidades particulares da instituição, bem como as exigências regulamentares (Acordo da Basiléia).
- Dicionário de Riscos: cada risco identificado no cadastro de Hierarquia de Riscos deve ser explicado e exemplificado para garantir uma uniformidade na coleta de eventos de perda dentro da instituição, bem como a transparência exigida pelo Segundo Pilar.
- Matriz de Riscos: é uma avaliação qualitativa dos riscos. É mais usada para técnica de mensuração do risco denominada *Scorecard*. As matrizes de previsão são preenchidas periodicamente por especialistas, que indicam a freqüência e o impacto de eventos de perdas futuros por unidade de risco. Esta combinação de freqüência e impacto determina o escore ("AAA", "AA", "A", "BBB", "BB", "B", "CCC"). A seqüência temporal de matrizes, baseadas nas perdas (riscos que se tornaram realidade), bem como nas informações de modificações no ambiente de controle e no perfil de risco, servem como fonte para estimação das probabilidades de mudança de escore para cada unidade de risco observada. Estas probabilidades estimadas são

representadas em uma outra matriz chamada de matriz de probabilidade de migração de escore.

- Plano de Ação (Custos): com base nas análises quantitativas, na experiência dos especialistas ou em ambas, os planos de ação são elaborados objetivando eliminar ou mitigar os riscos identificados. O importante neste caso é registrar a descrição do plano, o seu escopo (unidades de risco), a sua vigência e o custo estimado ou realizado para implementação, implantação, operacionalização, manutenção e supervisão. Assim, o OpVaR pode ser calculado no Módulo Gerência Quantitativa para o período de vigência e para as unidades de risco dentro do escopo, viabilizando uma análise da eficácia do plano. Caso o custo para eliminar ou mitigar o risco for maior que o OpVaR, deve-se pensar em outros planos, ou então considerar um plano de ação mais modesto e contar com um risco residual.
- Plano de Contingência (Custo): para a gerência qualitativa é importante registrar as informações do plano de contingência, principalmente o momento em que este plano deve ser acionado. O custo total deste plano também deve ser considerado na análise de custo e benefício. Toda vez que o plano for acionado a sua vigência deve ser registrada. Assim, torna-se possível realizar análises de custo e benefício no Módulo Gerência Quantitativa.
- Controles (Custo): algumas variáveis explicativas, provavelmente utilizadas no modelo causal, são monitoradas e medidas, e de acordo com regras pré-estabelecidas, ações sobre essas ou outras variáveis são tomadas, algumas automáticas e outras não. A este procedimento dá-se o nome controle. O objetivo do controle, neste caso, é que a atuação sobre estas variáveis reduza as perdas operacionais. Portanto, para uma elaboração do controle de forma mais objetiva é necessário estabelecer os modelos causais correspondentes à unidade de risco que se deseja controlar. Assim, o Módulo Gerência Quantitativa é extremamente importante. Para uma análise de eficácia do controle deve-se registrar a sua vigência, e o custo total para posterior comparação com as perdas ocorridas neste período, e que estejam relacionadas a este controle. Vale destacar que à medida que os controles apresentam resultados positivos, o ambiente vai sendo transformado, e, por conseguinte, os modelos causais e de perdas agregadas devem considerar mudança de regime.

• Testes (Custo): os testes servem como ferramentas de auditoria dos controles. Estes testes podem ser automáticos ou operacionais, e com freqüências estipuladas pela gerência de risco operacional. Devem-se registrar todos os testes feitos nos controles como se fosse um diário de revisões. A análise do custo e benefício é feita comparando-se o custo total para se manter o teste, em detrimento à perda estimada caso o controle não funcione corretamente. Esta estimativa é feita com auxílio do Módulo Gerência Quantitativa.

## **5.3.7.**

## **Módulo Gerência Quantitativa**

Este módulo é responsável pela implementação dos modelos (causais e de medidas) elaborados por usuários especializados, com auxílio de ferramentas estatísticas apropriadas vinculadas à base de dados de eventos de perdas (internas e externas).

O sistema executa as fórmulas e regras implementadas em linguagem natural, registrando seus resultados de acordo com a vigência e periodicidade pré-definida.

Além disso, uma vez validados os modelos causais, esses são usados para análises de cenários (simulações) e testes de estresse.

Por fim, avaliam-se os modelos através de técnicas de *backtesting* para averiguação dos seus poderes preditivos.

## **5.3.8.**

### **Módulo Relatórios**

Atende os preceitos de comunicação e consulta, vistos na definição de gerenciamento de risco.

É geralmente neste momento que os gerentes seniores se deparam com a real exposição ao risco da instituição.

Este módulo está intimamente ligado ao Módulo Gerência Quantitativa, permitindo que o usuário possa realizar simulações para as mais variadas unidades de risco.

Cruz (2002) [26] apresenta exemplos de relatórios Regulatórios, de Gerenciamento e de Proteção (*Hedging*) no capítulo 11.

# **5.3.9. Modelo de Dados**

Conforme visto no capítulo 3, é importante que este modelo permita que as revisões das perdas (recuperação, atualizações monetárias, novas estimativas, etc) sejam registradas. Este registro pode ser automático (baseado em regras de sistema), ou manual (entrada de dados).

Além disso, o modelo de dados deve ser elaborado tal que o banco de dados armazene as informações de perda ao nível da transação, e possa relacioná-las com:

- a fonte da coleta (permite a auditoria do sistema de gerenciamento)
	- o humana: neste caso é preciso saber o usuário que efetuou a entrada de dados, quando ela foi feita e de que estação.
	- o sistêmica: regras pré-estabelecidas baseadas nos dados dos diversos sistemas. Cada regra tem sua periodicidade, e pode inclusive ser acionada por intervenção humana quando for o caso.
		- real: busca as informações reais de perdas.
		- ß potencial: busca as informações de perdas potenciais.
- a classificação de tipo de evento (padrão Basiléia)
- a classificação da linha de negócio (padrão Basiléia)
- a classificação de tipo efeito
- a unidade organizacional
- a localização geográfica
- os controles internos
- os processos
- os produtos
- os planos de contingência
- os planos de ação

**5.4.**

## **Sistema de Gerenciamento de Risco Operacional – Protótipo**

O protótipo foi elaborado objetivando apresentar uma contribuição mais concreta ao trabalho, e marcar o ponto de partida para um projeto mais abrangente de desenvolvimento de um produto de gerenciamento de risco operacional para qualquer instituição de qualquer segmento de mercado.

Sendo assim, este protótipo não pretendeu implementar todos os métodos, distribuições, testes, técnicas, requisitos funcionais e não-funcionais apresentados neste trabalho, e sim exemplificar um sistema computacional de auxilio a gerência do risco operacional.

Este protótipo é uma aplicação para intranet/internet desenvolvido na linguagem de programação ASP (*Active Server Pages*), utilizando o IIS (*Internet Information Server*) como servidor das páginas.

O banco de dados é o MS-Access.

Para os cálculos estatísticos, implementou-se uma interface de comunicação entre a aplicação ASP e o MATLAB<sup>125</sup> versão 6 release 12.

Todas as funções MATLAB implementadas são mostradas no anexo F.

Os próximos tópicos tratam do modelo de entidades e relacionamentos (MER) deste protótipo, e do padrão visual e de navegação da aplicação. Desta forma, é possível ter uma idéia geral das regras de negócio da aplicação (funcionalidade), e da operação do sistema (usabilidade) respectivamente.

#### **5.4.1.**

l

#### **Modelo de Entidade e Relacionamentos (MER)**

O modelo de entidades e relacionamentos (MER) é apresentado, a seguir, separado pelas principais funcionalidades:

- Cadastro das unidades de risco.
- Cadastro dos eventos de perdas e suas variáveis explicativas.
- Cadastro dos modelos de medidas.
- Cadastro dos modelos causais.
- Cadastro das políticas de risco.

<sup>&</sup>lt;sup>125</sup> Ferramenta de implementação de cálculos matemáticos da empresa MathWorks.

Estes cadastros representam partes dos módulos descritos no modelo conceitual proposto anteriormente.

## **5.4.1.1.**

#### **Cadastro de Unidades de Risco**

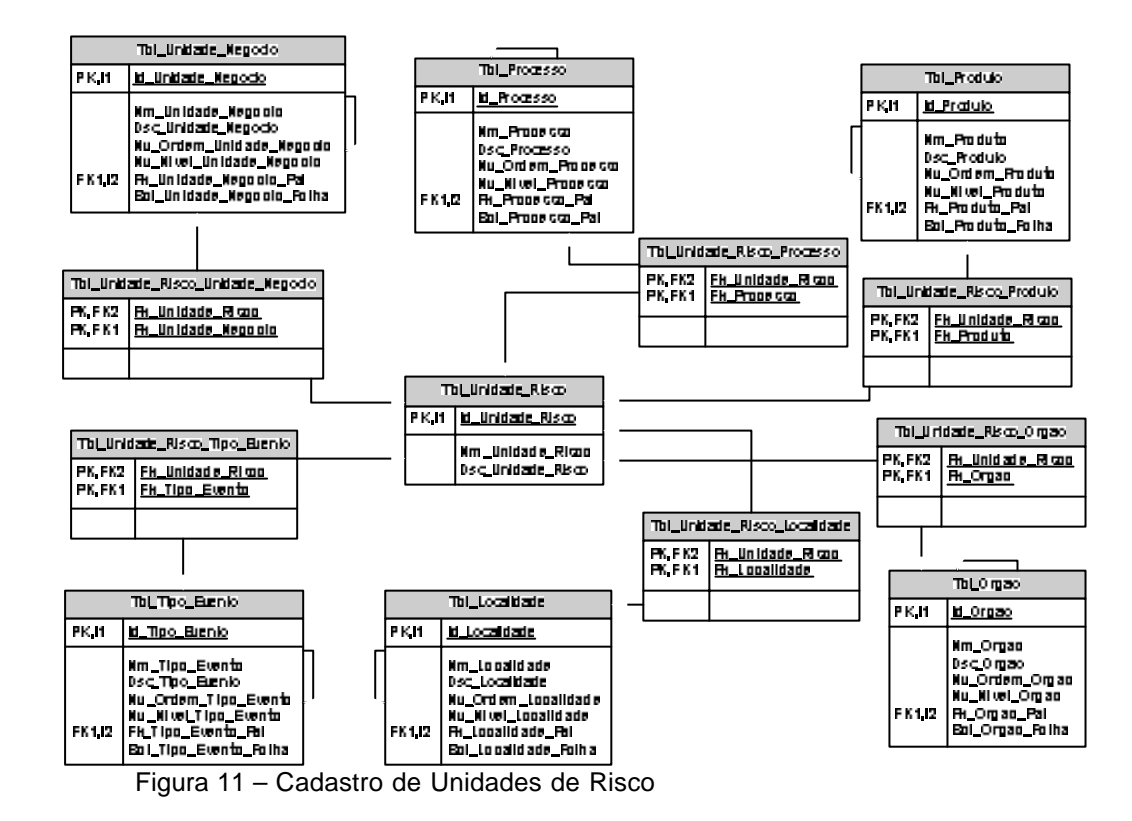

Uma unidade de risco consiste em um segmento homogêneo, aonde todos os eventos de perda têm o mesmo comportamento. Esta classificação é importante uma vez que os modelos de medidas e os modelos causais não devem ser aplicados a segmentos muito heterogêneos, o que diminuiria o poder de explicação e de previsibilidade destes modelos respectivamente.

Por exemplo, seja uma unidade de risco 1 composta pelo tipo de evento Desastres Naturais, e localidade Brasil; e uma unidade de risco 2 com o mesmo tipo de evento, mas localidade Japão. Sabidamente, o Japão apresenta mais Desastres Naturais que o Brasil. Sendo assim, o comportamento dos eventos de perdas destas unidades de risco são diferentes. Portanto, um único modelo que tentasse explicar ou prever o risco operacional para as duas unidades de risco teria baixo poder.

## **5.4.1.2.**

## **Cadastro de Eventos de Perdas**

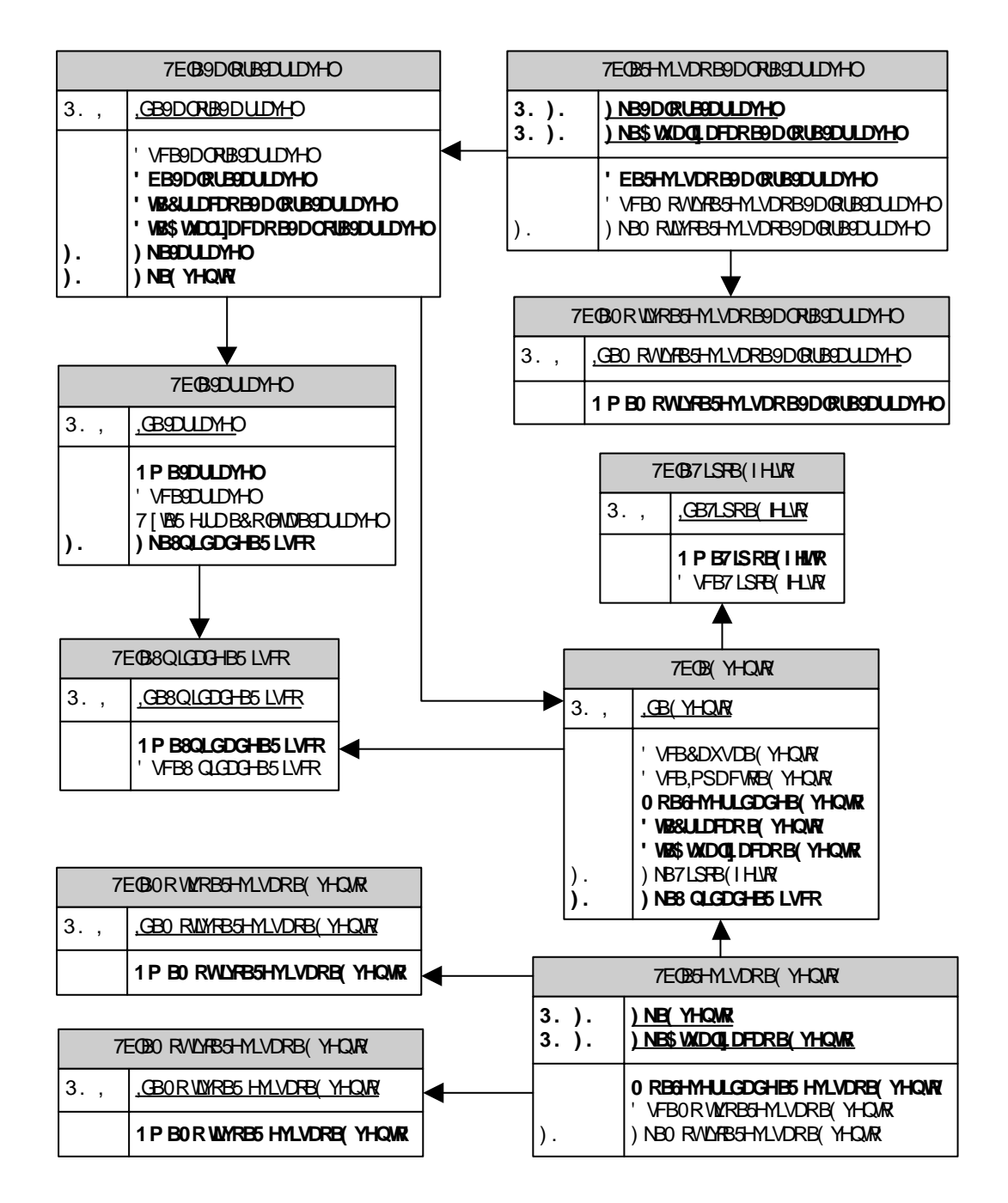

Figura 12 – Cadastro de Eventos de Perda

Todo evento de perda pode ter uma ou mais revisões, que normalmente são ocasionadas por recuperação de parte ou totalidade do valor perdido, inflação, correção monetária, decisão judicial etc.

Sempre que um evento de perda é criado ou modificado em uma unidade de risco, os valores das variáveis associadas a essa unidade de risco são coletados. Assim é possível descrever quantitativamente o comportamento da unidade de risco quando a perda ocorreu.

Da mesma forma que um evento pode ser revisado várias vezes, os valores das variáveis associadas a uma unidade de risco também o podem.

#### **5.4.1.3.**

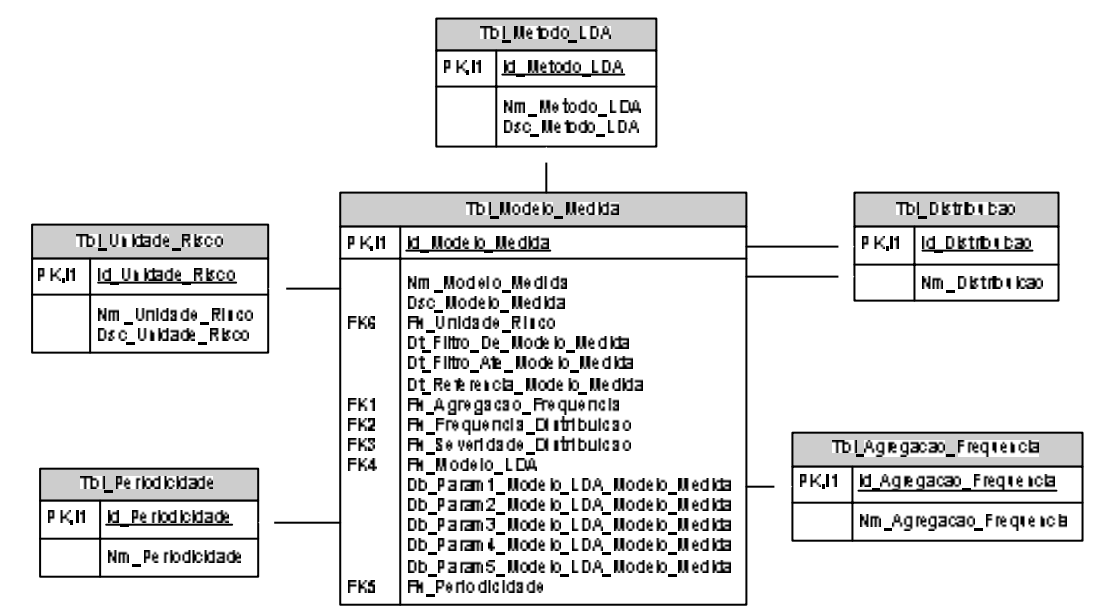

**Cadastro de Modelos de Medidas**

Figura 13 – Cadastro de Modelos de Medidas.

Cada unidade de risco pode ter vários modelos de medida.

Esses modelos de medidas são definidos pelas distribuições de freqüência e severidade, pela agregação de freqüência (diária, semanal, mensal, anual etc), pelo método de determinação da distribuição de perdas, e pela periodicidade que o gerente deseja que a medida seja realizada.

Os campos de data filtro servem para filtrar a base de eventos de perda. Assim é possível observar os efeitos das políticas de riscos vigentes no intervalo de datas desejado.

O campo de data referência permite medir o risco operacional em uma data pretérita. Para isto, é utilizada a tabela de revisões dos eventos de perda.

Para cada método de determinação da distribuição agregada do modelo LDA existe um conjunto de parâmetros necessários para o cálculo. Por exemplo, o método de simulação precisa saber o número de cenários a simular. Assim, para um modelo de medidas são necessários 10000 cenários, já para outro modelo o número deve ser 100000.

É importante registrar que os modelos de medida são definidos por intermédio de ferramentas apropriadas para modelagem estatística. Sendo assim, o sistema deve permitir exportação dos dados para análise.

O que o sistema faz, é a implementação do modelo definido, encontrando as estimativas para os parâmetros das distribuições de severidade e de freqüência informadas, e agregando-as conforme o método LDA escolhido.

## **5.4.1.4.**

### **Cadastro de Modelos Causais**

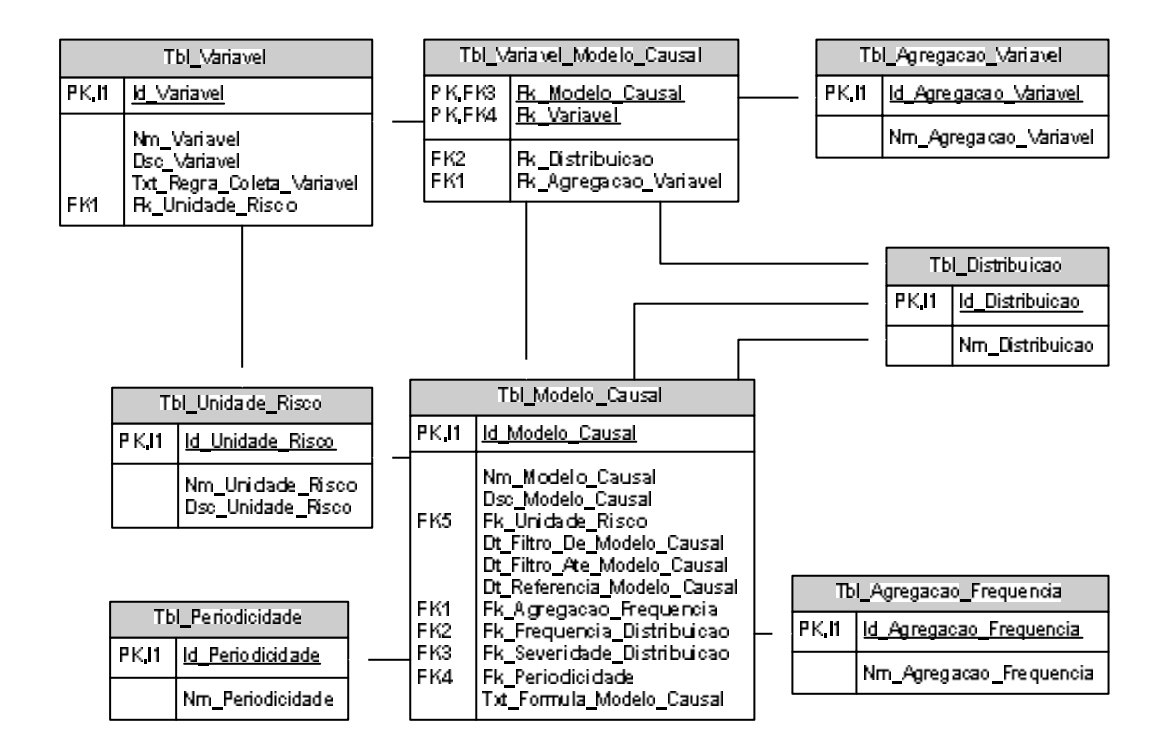

Figura 14 – Cadastro de Modelos Causais

Uma diferença deste cadastro para o anterior esta na execução do modelo. Lá é feito pelo método de determinação da distribuição de perdas e seus parâmetros. Aqui é implementado pela fórmula do modelo causal.

Além disso, neste cadastro existe a agregação da variável. Esta agregação deve ocorrer, pois ao agregar os eventos de perda para encontrar as freqüências, os valores das variáveis precisam ser representados por um novo

valor. Como exemplo de agregação das variáveis tem-se: média, mediana, moda e soma.

As variáveis também têm suas distribuições subjacentes, possibilitando a análise de estresse.

Da mesma forma que nos modelos de medida, há a necessidade de exportação de dados para análise e modelagem em ferramentas estatísticas apropriadas, determinando o modelo causal a ser implementado pelo sistema.

## **5.4.1.5.**

## **Cadastro de Elementos de Políticas de Risco**

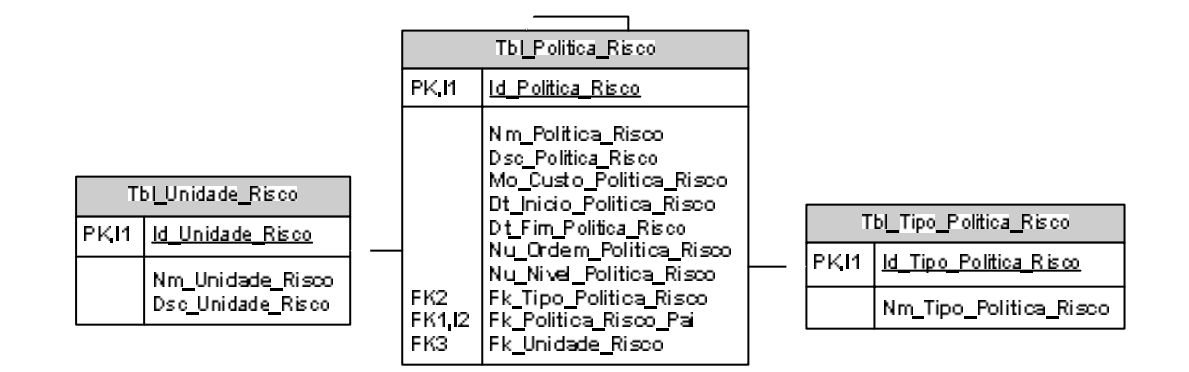

Figura 15 – Cadastro de Políticas de Risco

Os tipos de elementos de política de risco para a aplicação são: plano de ação, plano de contingência, controle e teste.

Cada unidade de risco pode ter vários elementos de políticas de risco ao longo do tempo, caracterizando a gerência qualitativa do risco operacional. Estes elementos são cadastrados na tabela Tbl\_Politica\_Risco.

Existe uma regra do sistema garantindo que abaixo de um plano de ação só existem planos de contingência, abaixo de um controle só existem testes, planos de ação e controles não estão abaixo de nenhuma outra política, e não existem políticas abaixo dos planos de contingência e dos testes.

A estrutura em árvore das políticas de risco vigentes na unidade de risco possibilita a agregação dos custos, viabilizando um estudo de custo e benefício, quando comparados às medidas de risco da unidade.

## **5.4.2.**

## **Padrão Visual e de Navegação**

A primeira tela da aplicação é a de controle de acesso. Nela o usuário deve apresentar um nome de usuário e senha válidos.

Como a aplicação é um protótipo, não foi implementada funcionalidade de administração de usuários. Sendo assim, o processo de inclusão de novo usuário ou exclusão de usuário é feito diretamente no banco de dados.

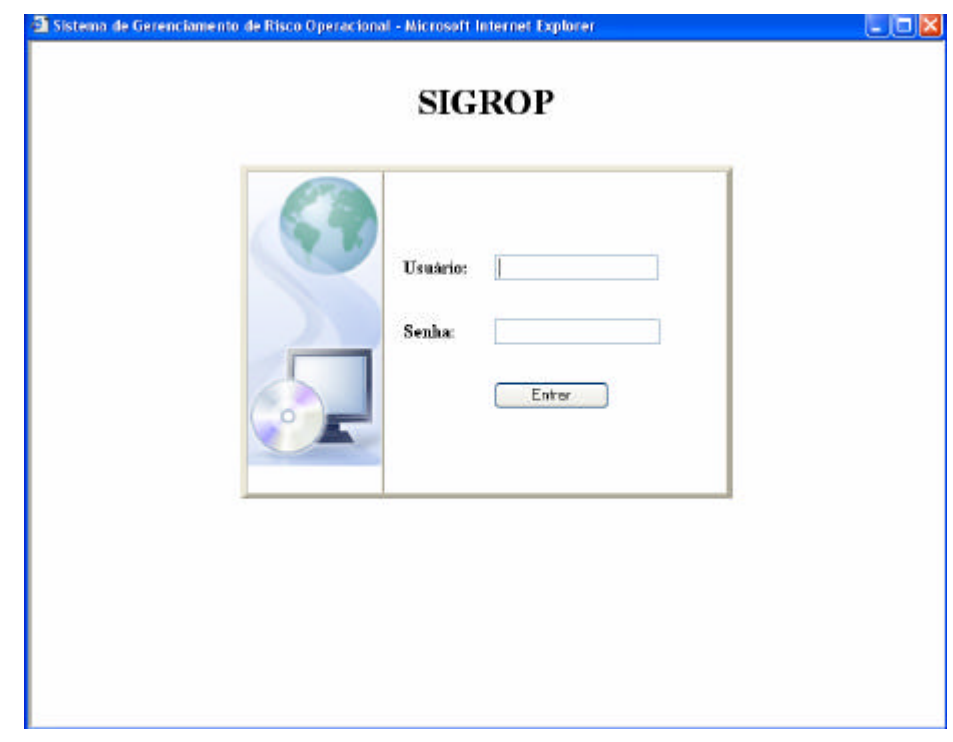

Figura 16 – Tela de controle de acesso à aplicação

Após o controle de acesso, o sistema apresenta a página inicial da aplicação, conforme Figura 17.

Esta tela é dividida em quatro partes. A primeira, no alto e à esquerda, mostra o logo da aplicação. A segunda, no alto e à direita, descreve o nome da aplicação – "Sistema Gerencial de Risco Operacional". A terceira, a baixo e à esquerda, lista a árvore de funcionalidades. A quarta, a baixo e à direita, representa a área de trabalho, que é sensível a funcionalidade selecionada pelo usuário na árvore.

A raiz da árvore de funcionalidade indica o nome do usuário e a hora de entrada na aplicação. O segundo nível da árvore é composto das funcionalidades básicas da aplicação – Página Inicial, Logout e Trocar Senha, do Módulo Administrativo, do Módulo Gerência, do Cadastro de Eventos e da Visualização de Relatórios.

A funcionalidade Página Inicial apresenta na área de trabalho uma descrição básica sobre o protótipo, conforme Figura 17.

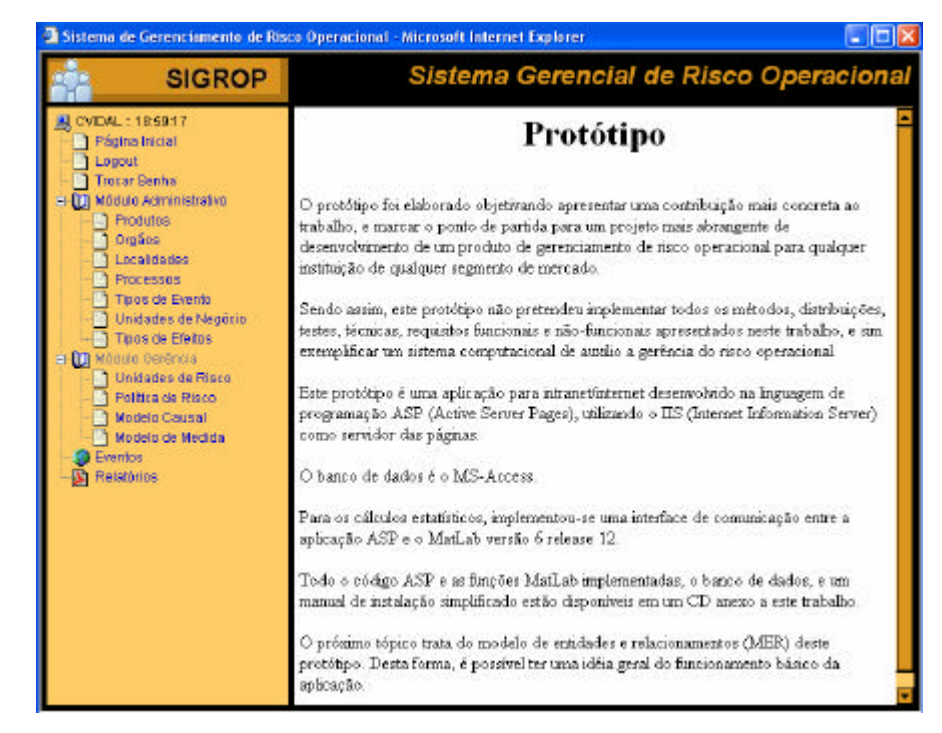

Figura 17 – Página inicial da aplicação

A funcionalidade Logout permite que o usuário saia da aplicação, possibilitando que o sistema registre a data/hora de saída. O sistema pede confirmação através da pergunta: "Deseja realmente sair da aplicação?" (vide Figura 18).

A funcionalidade de Trocar Senha, como o próprio nome já diz, permite que o usuário possa trocar sua senha. Para isso, basta digitar a nova senha no campo "senha", e clicar no link "Atualizar" (vide Figura 19). Como resposta o sistema remete o usuário para a tela correspondente a funcionalidade Página Inicial, já com a nova senha registrada no banco de dados.

Quando o usuário seleciona um dos Módulos, a aplicação expande o terceiro nível referente a esse Módulo, caso o Módulo esteja colapsado; ou o colapsa, caso o terceiro nível deste Módulo esteja expandido.

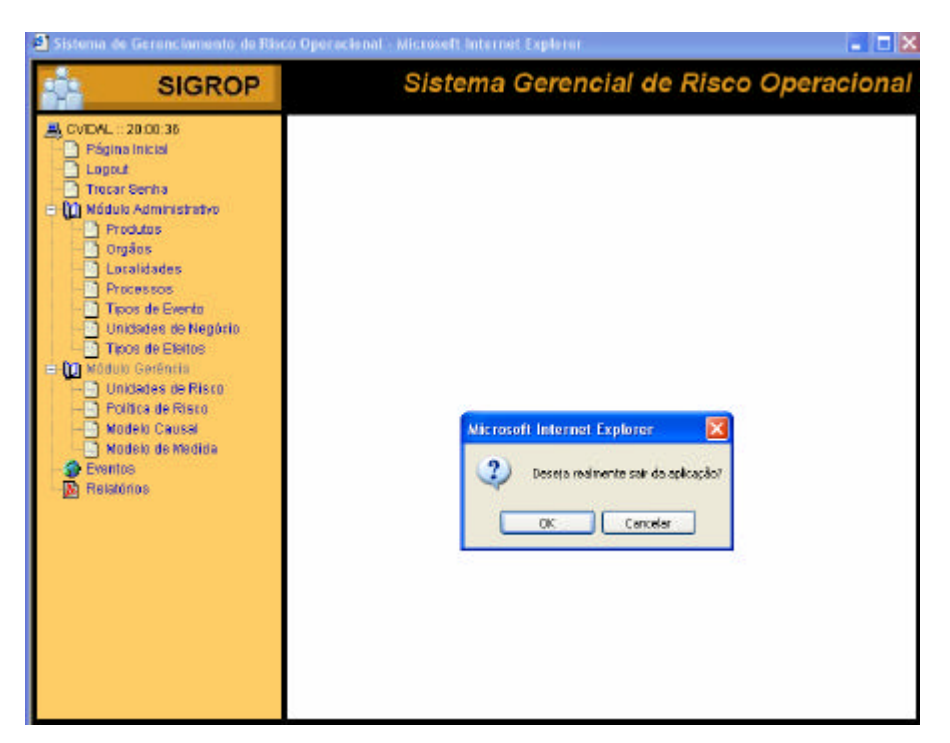

Figura 18 – Tela da funcionalidade Logout

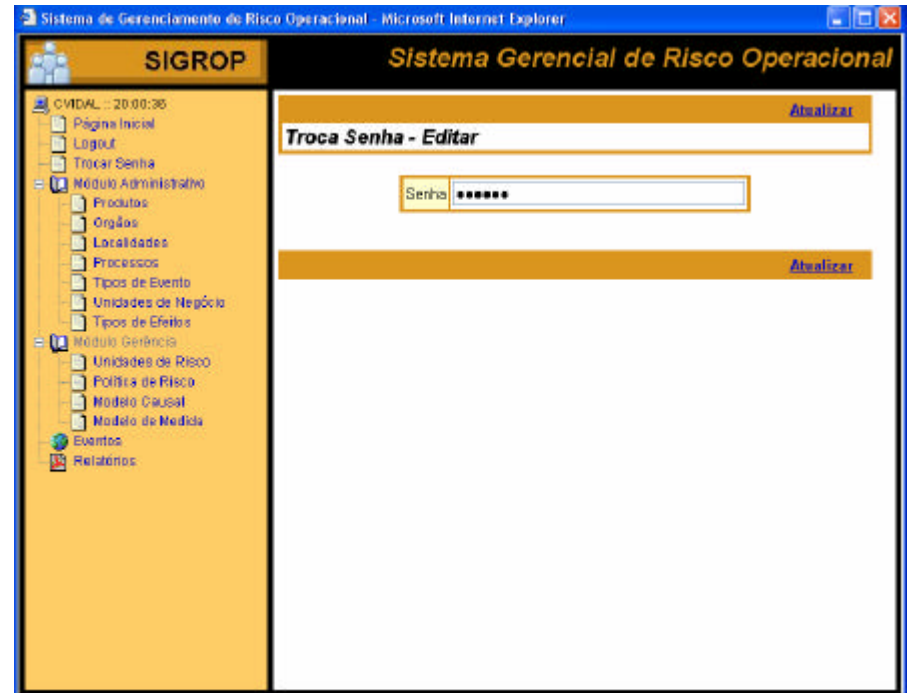

Figura 19 – Tela da funcionalidade Trocar Senha

O Módulo Administrativo é composto por funcionalidades responsáveis pela manutenção das tabelas custodias da aplicação. Essas tabelas permitem que a aplicação possa ser utilizada por qualquer empresa, implementando o conceito de metadados explicados no capítulo 3. Sendo assim, uma das atividades primordiais do usuário administrador da aplicação é a inserção de

dados em tais tabelas de acordo com as características da empresa. Essa inserção, bem como a posterior manutenção, é realizada com o auxílio das funcionalidades (cadastros) que compõem o terceiro nível do Módulo Administrativo: Produtos, Órgãos, Localidades, Processos, Tipos de Eventos, Unidades de Negócio e Tipos de Efeitos.

As funcionalidades Produtos, Órgãos, Localidades, Processos, Tipos de Eventos e Unidades de Negócio têm comportamentos operacionais idênticos. Sendo assim, será descrita a operação básica da funcionalidade Órgãos como exemplo para as demais.

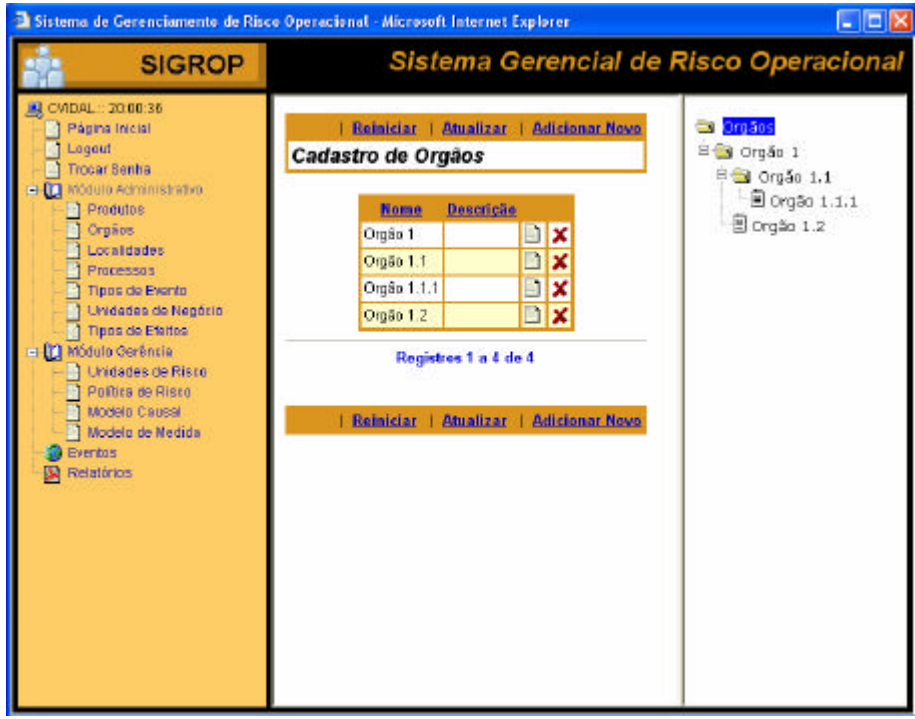

Figura 20 – Tela principal da funcionalidade Cadastro de Órgãos

A Figura 20 representa a tela principal da funcionalidade Cadastro de Órgãos, que é apresentada quando o usuário seleciona Órgãos na árvore de funcionalidades. A área de trabalho é dividida em duas subáreas: a área de edição, e a árvore de objetos (nesse caso Órgãos). Observe que a raiz da árvore vem selecionada. Sendo assim, a área de edição mostra todos os objetos listados com seus nomes e respectivas descrições.

Se o usuário clicar no link "Adicionar Novo" na área de edição, o sistema apresenta tela para adição de novo objeto (vide Figura 21) em um nível abaixo da raiz. Nesse caso, basta o usuário preencher o nome e a descrição do objeto,

e clicar no link "Adicionar". Após isso, o sistema retorna para a tela principal, com o objeto adicionado tanto na área de edição como na árvore de objetos.

Se o usuário desejar criar um novo objeto abaixo de um já existente (objeto pai), basta selecionar o objeto pai na árvore de objetos. Assim, o sistema apresenta a tela de edição do objeto pai (vide Figura 22). Dessa forma, se o usuário fizer o mesmo procedimento descrito anteriormente para adição de novo objeto, desta vez o objeto novo será incluído abaixo do objeto pai.

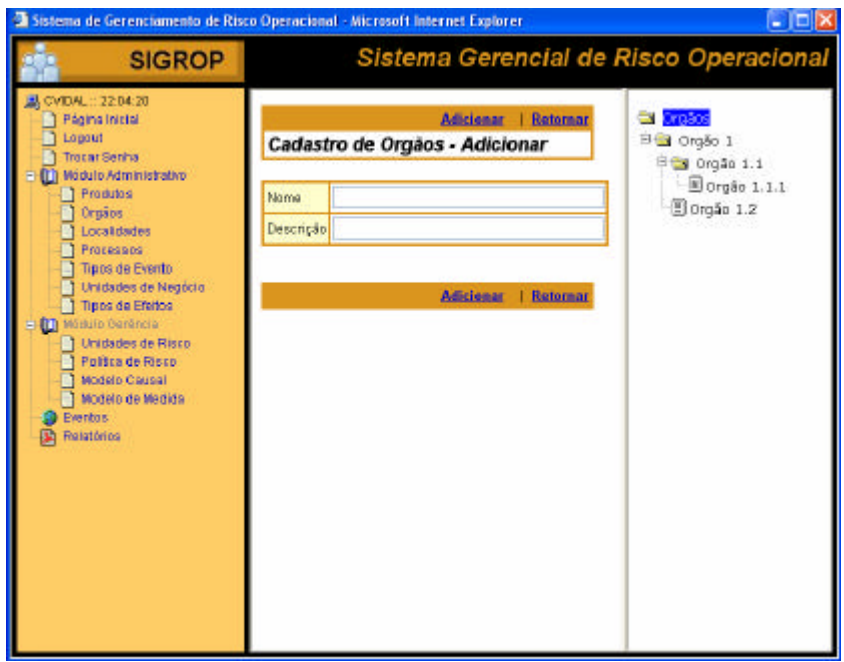

Figura 21 – Tela de adição de novo objeto (nesse caso órgão)

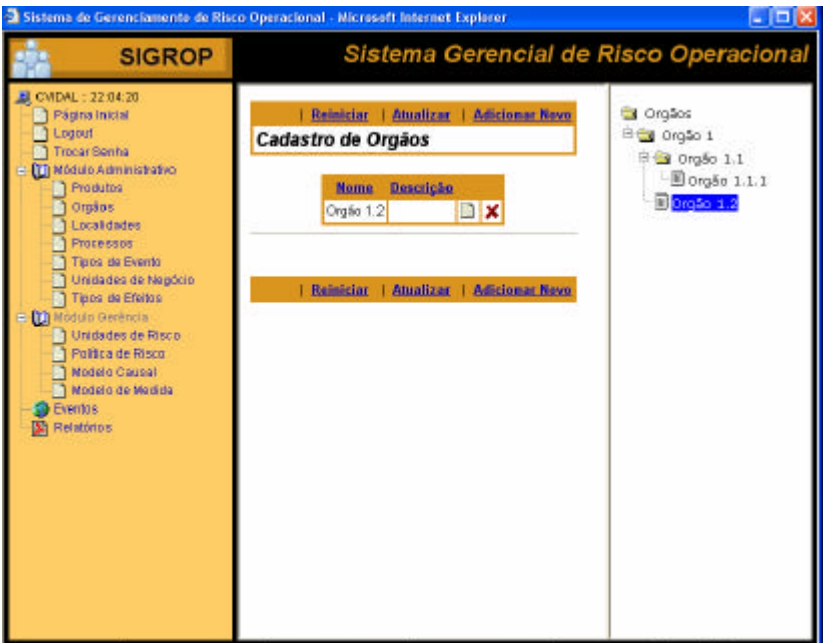

Figura 22 – Tela de edição do objeto selecionado (objeto pai)

Se o usuário precisar alterar o nome e/ou a descrição do objeto, ele deve clicar no ícone, que representa uma lista na área de edição. Vale destacar que todo ícone nessa aplicação apresenta uma dica, quando se para o mouse sobre. Nesse caso, a dica desse ícone é "Editar". Sendo assim, ao se clicar no ícone lista referente a um objeto, o sistema apresenta a tela de alteração desse objeto (vide Figura 23).

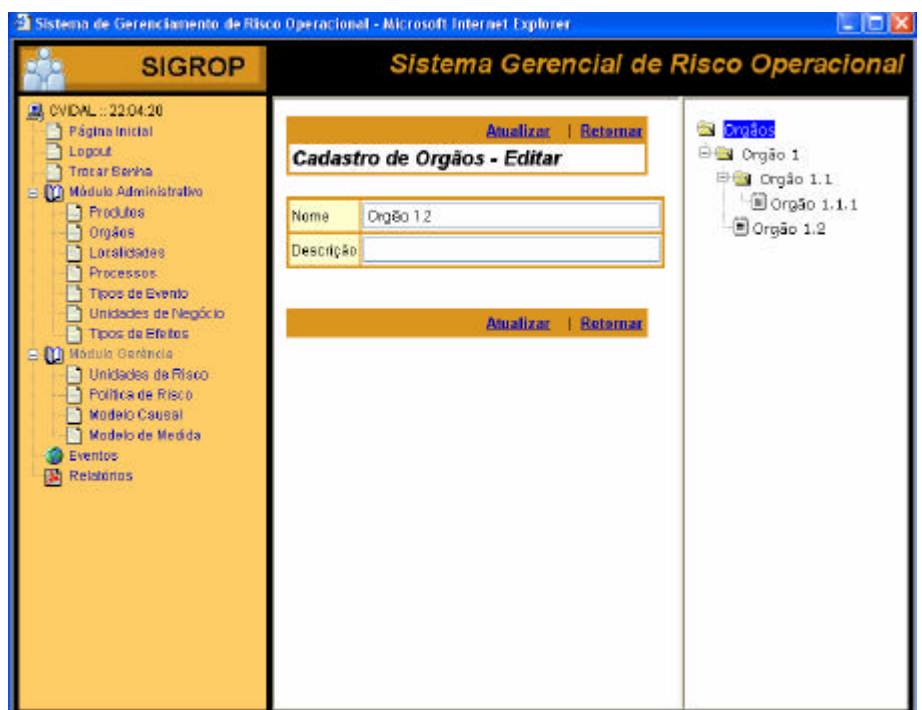

Figura 23 – Tela de alteração de objeto

Se o usuário tiver que excluir um objeto, ele deve clicar no ícone X em vermelho, cuja dica é "Apagar" O sistema apresenta uma tela que pede confirmação da ação de exclusão (vide Figura 24). Caso o usuário confirme a exclusão através do sim, o sistema exclui o objeto, bem como todos os objetos filhos desse objeto, e remete o usuário para tela principal da funcionalidade. Caso o usuário não confirme a exclusão através do não, o sistema também retorna para a tela principal, sem qualquer alteração no banco de dados.

Conforme dito anteriormente, as funcionalidades Produtos, Localidades, Processos, Tipos de Eventos e Unidades de Negócio comportam-se da mesma maneira descrita para a funcionalidade Órgãos. Já a funcionalidade Tipos de Efeitos, pelo fato dos efeitos não terem relacionamento hierárquico, é mais simples. Logo, esta funcionalidade não apresenta a área de árvore de objetos, conforme mostra a Figura 25.

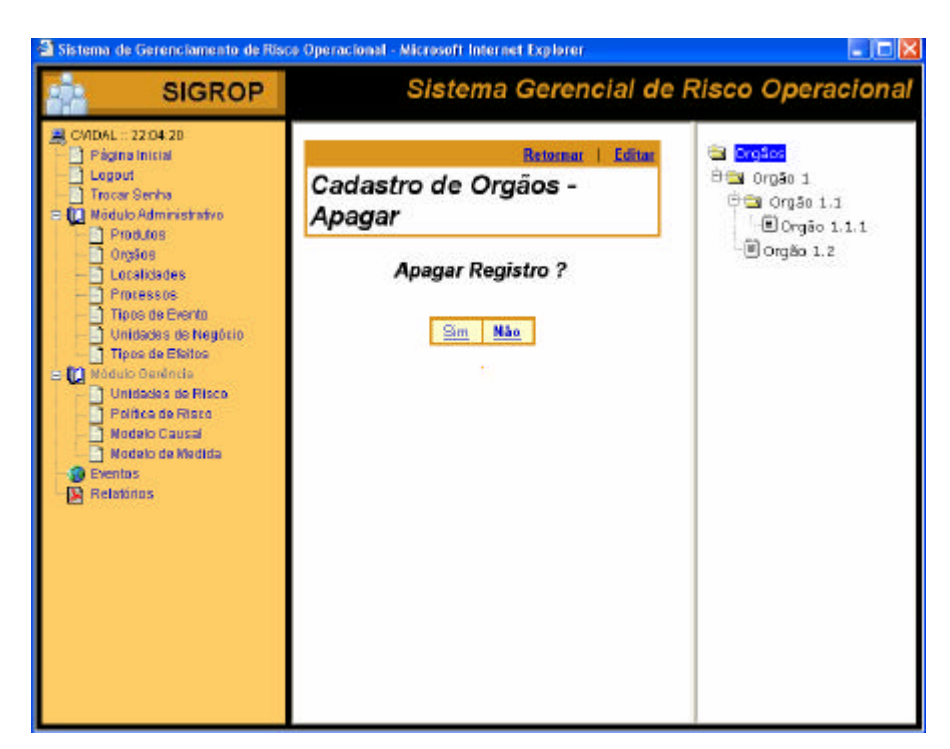

Figura 24 – Tela de confirmação de exclusão de objeto

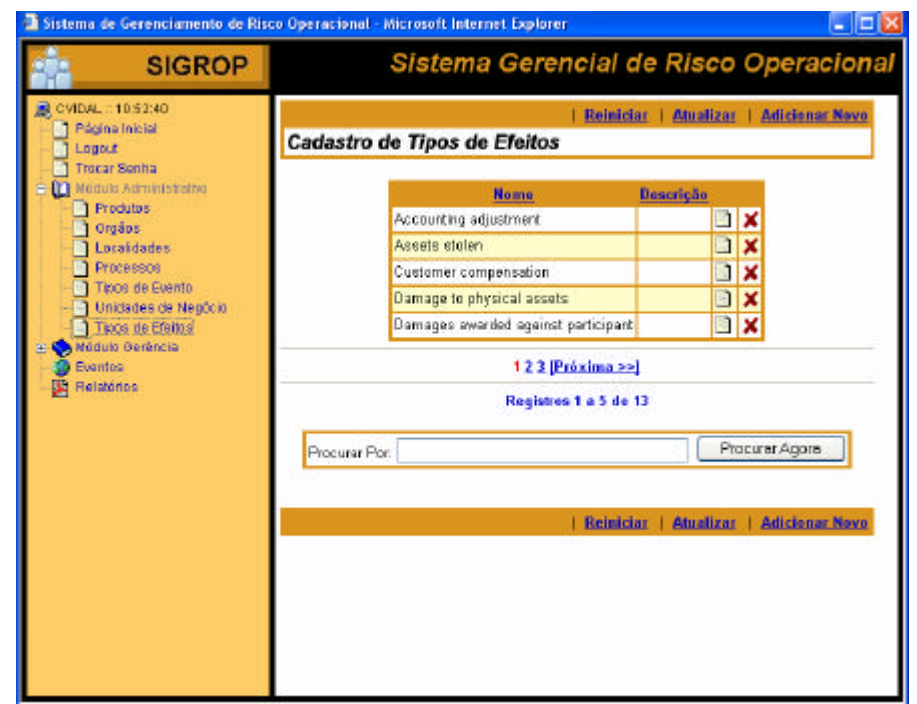

Figura 25 – Tela principal da funcionalidade Tipos de Efeitos

A operação da funcionalidade Tipos de Efeitos é similar às demais funcionalidades do Módulo exceto pelo fato de não haver inclusão de objetos hierarquizados, e consequentemente não haver exclusão em cascata.

Após a inclusão das informações custodiais, a gerência de risco operacional deve cadastrar as unidades de risco. Conforme discutido no item 5.4.1.1, as unidades de risco são fundamentais para utilização de modelos causais e de medida com maior poder de previsibilidade e de explicação respectivamente.

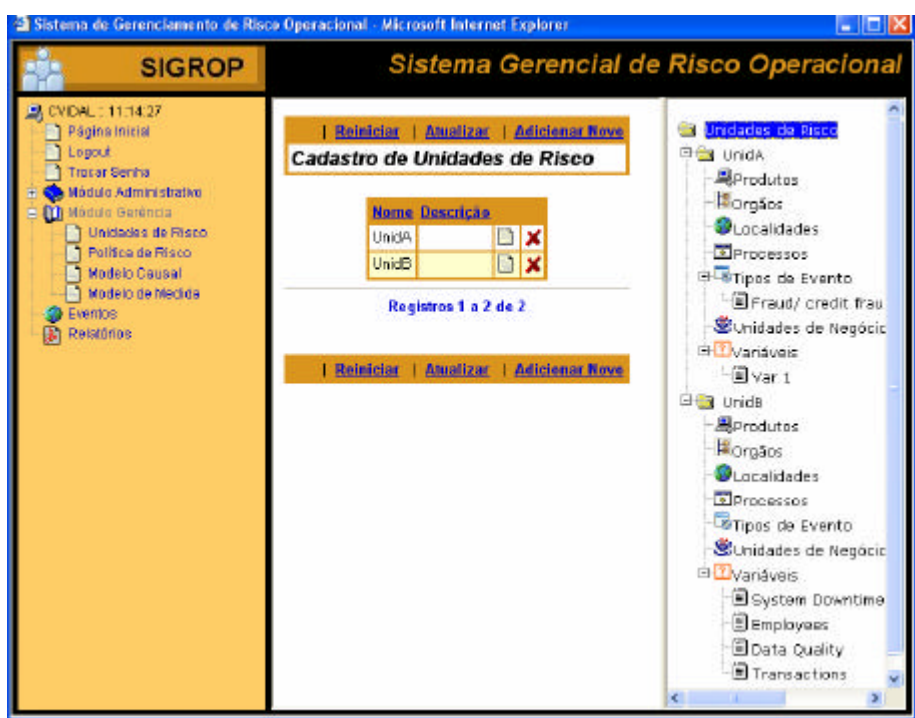

Figura 26 – Tela principal da funcionalidade Unidades de Risco

A Figura 26 apresenta a tela principal da funcionalidade Unidades de Risco. A tela divide-se em duas subáreas: a área de edição e a árvore de dimensões das unidades de risco.

Para inclusão de nova unidade de risco, o usuário deve clicar no link "Adicionar Novo", sendo o processo de cadastramento idêntico ao descrito no Módulo Administrativo. A única diferença é que após a inclusão, o sistema retorna para a tela principal da funcionalidade com o nome da nova unidade de risco na árvore de dimensões no segundo nível, e com o terceiro nível expandido. Esse terceiro nível da árvore é sempre fixo, e é composto pelas dimensões Produtos, Órgãos, Localidades, Processos, Tipos de Evento, Unidades de Negócio e Variáveis. Logo, após a inclusão da nova unidade de risco, o usuário deve informar as coordenadas de cada dimensão. Isso define o escopo da unidade de risco em questão. Para tanto, o usuário clica na dimensão desejada no terceiro nível. O sistema apresenta tela de coordenadas referentes à dimensão selecionada. O usuário clica no link "Adicionar Novo". O sistema mostra tela com caixa de seleção para todas as coordenadas possíveis. O usuário seleciona a coordenada desejada, e clica no link "Adicionar". O sistema retorna para tela de coordenadas referentes à dimensão selecionada, já com a coordenada adicionada a lista. As Figura 27, Figura 28 e Figura 29 apresentam esta seqüência para a dimensão Produtos.

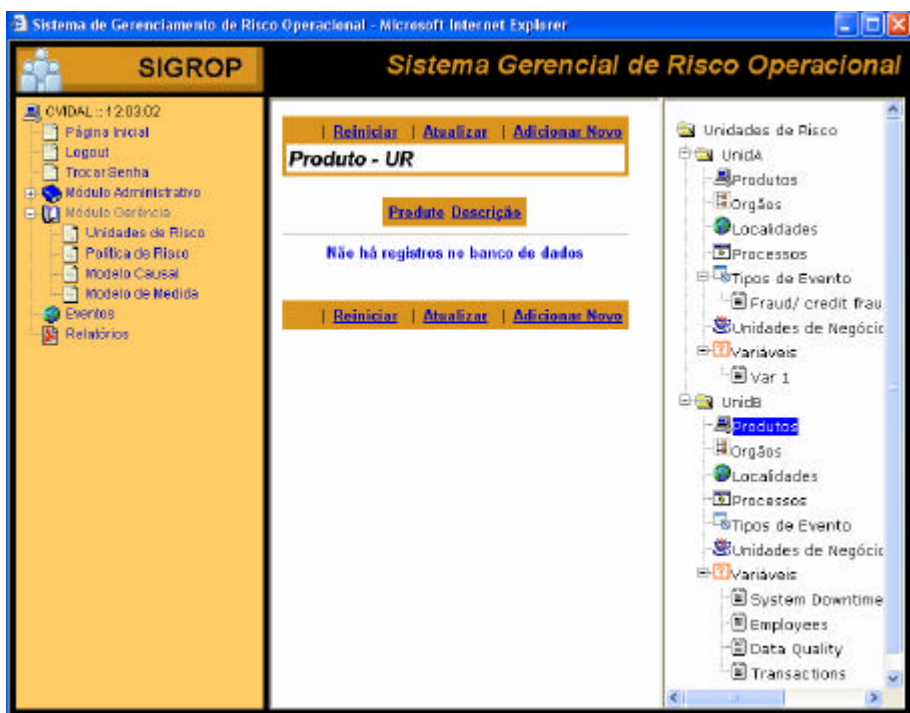

Figura 27 – Tela de coordenadas referentes a dimensão selecionada

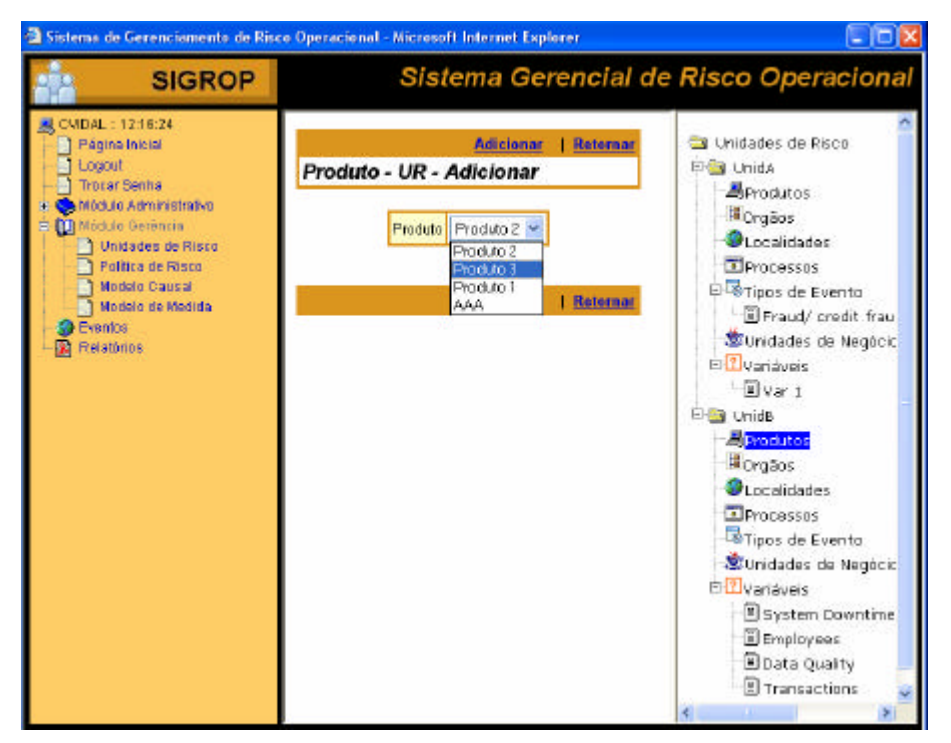

Figura 28 – Tela de coordenadas possíveis para uma dimensão

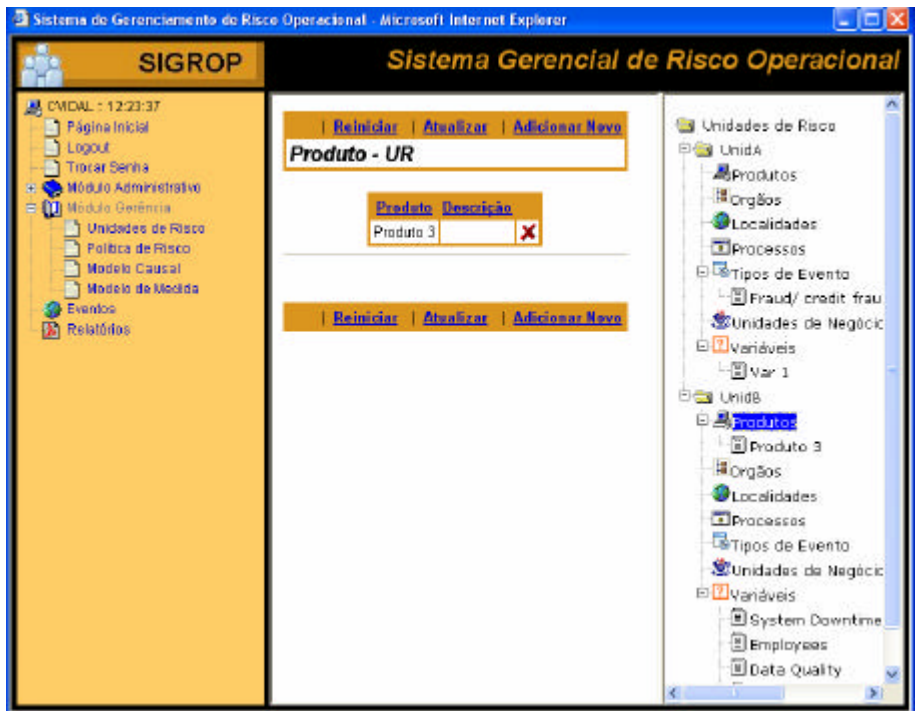

Figura 29 – Tela de coordenadas referentes a dimensão selecionada (após adição de nova coordenada)

A seqüência descrita anteriormente vale para as dimensões Produtos, Órgãos, Localidades, Processos, Tipos de Evento e Unidades de Negócio. As coordenadas possíveis referentes a essas dimensões são cadastradas no Módulo Administrativo.

As coordenadas da dimensão Variáveis possibilitam a elaboração dos modelos causais, pois, uma vez definidas, passam a ser coletadas sempre que um evento de perda ocorre, formando uma base histórica de fatores explicativos das perdas operacionais para uma unidade de risco. Isto será tratado com mais detalhes na explicação do Cadastro de Eventos. Sendo assim, cada unidade de risco tem suas variáveis explicativas. Por isso, o cadastro de tais variáveis é feito nessa funcionalidade, e não no Módulo Administrativo. Logo, a única diferença operacional está na tela de coordenadas possíveis, que nesse caso é uma tela de adição de nova variável conforme mostra a Figura 30.

Uma vez definidas as unidades de risco, defini-se também a estrutura de dados da base histórica dos eventos de perdas operacionais, que possibilita o cadastramento dos eventos de perdas (dados propriamente ditos). Esse cadastramento é feito pela funcionalidade Eventos cuja tela principal é mostrada na Figura 31.

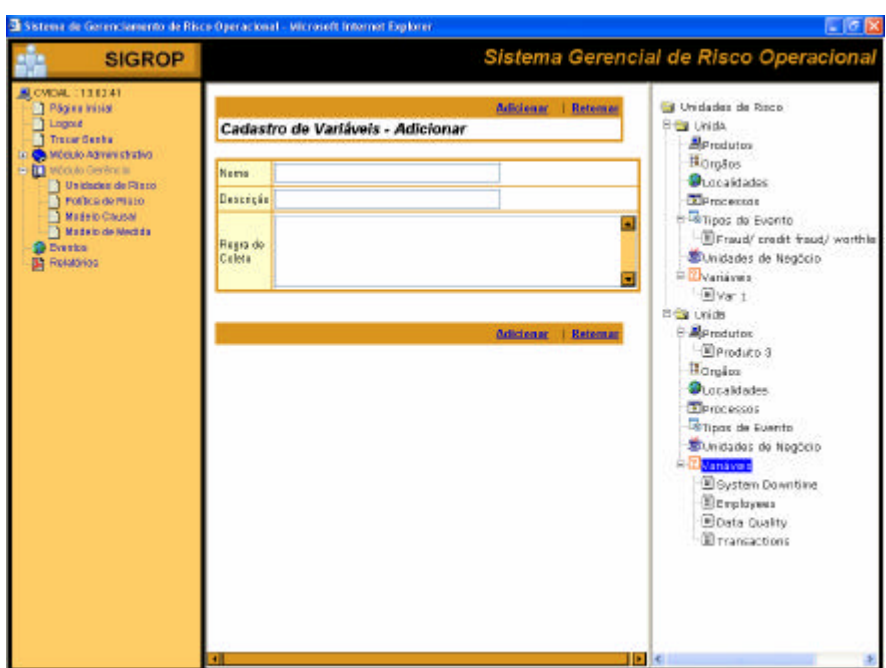

Figura 30 – Tela de adição de nova variável

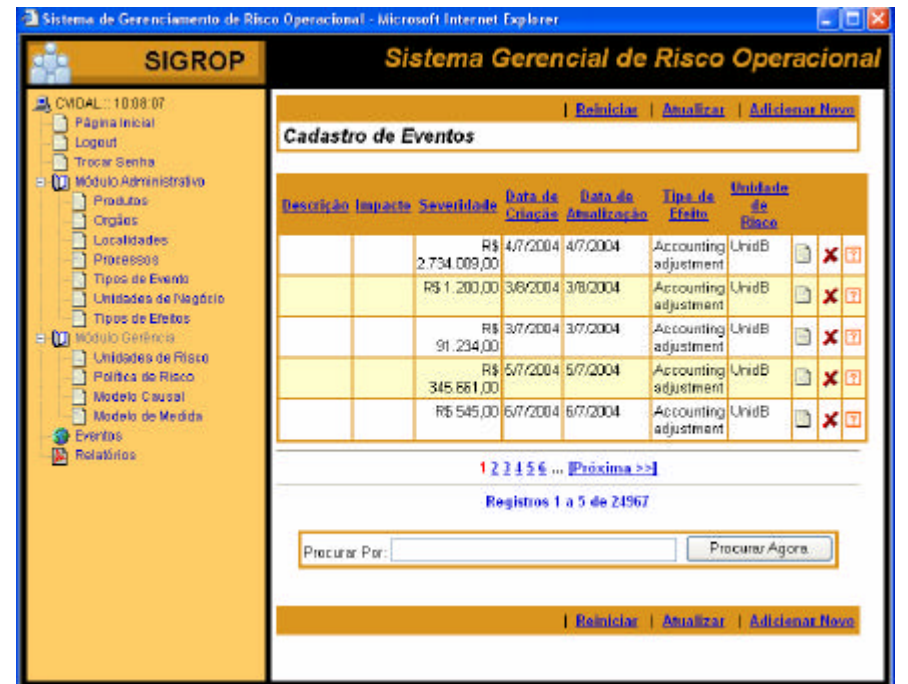

Figura 31 – Tela principal da funcionalidade Eventos

Para incluir um evento de perda, o usuário deve clicar no link "Adicionar Novo". O sistema apresenta a tela de adição de novo evento, conforme Figura 32. O usuário preenche os campos: Descrição, Impacto, Severidade, Data de Criação, Data de Atualização, Tipo de Efeito e Unidade de Risco, referentes ao novo evento, e clica no link "Adicionar". O sistema retorna para a tela principal da funcionalidade Eventos.

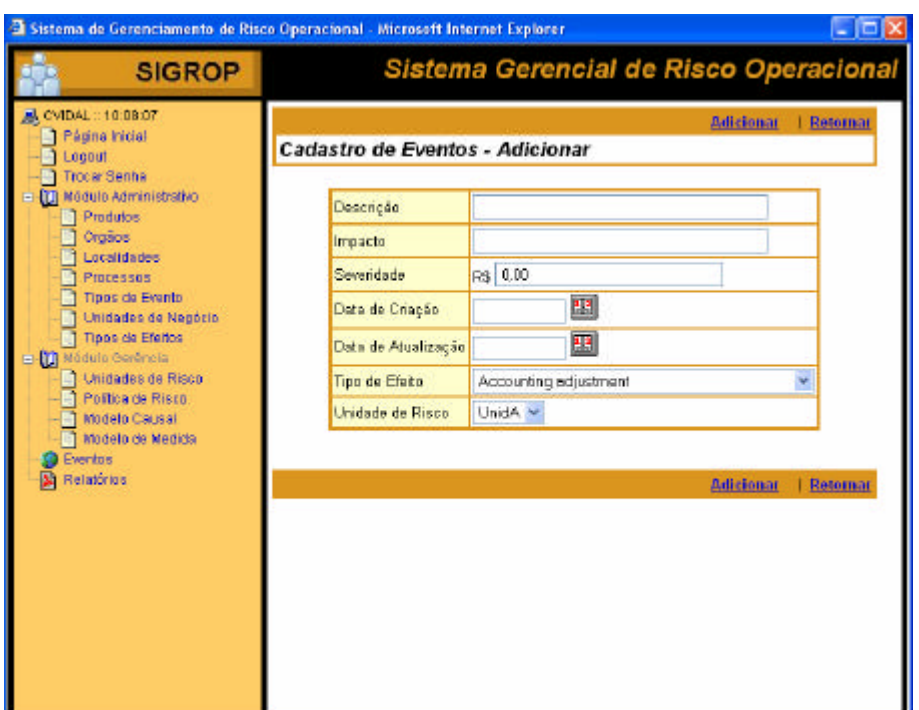

Figura 32 – Tela de adição de novo evento de perda operacional

Para editar os valores das variáveis explicativas de um evento, o usuário deve clicar no ícone "?" da tela principal da funcionalidade Eventos. O sistema apresenta a tela de cadastro de valores de variáveis de um evento subdividida em duas subáreas: a área de valores das variáveis e a área das informações do evento associado, conforme mostra a Figura 33. O usuário clica no ícone "lista" (dica "Editar") referente à variável cujo valor se deseja alterar. O sistema apresenta a tela de alteração do valor da variável referente ao evento associado (vide Figura 34). O usuário preenche os campos Descrição, Valor, Data de Criação e Data de Atualização, e clica no link "Atualizar". O sistema retorna para tela anterior, já com a alteração realizada.

Sempre que uma variável é excluída no Módulo Gerência na funcionalidade Unidades de Risco, todos os valores dessa variável referentes a todos os eventos de perda também são excluídos.

O protótipo permite o cadastramento dos eventos e dos valores das variáveis associadas somente por intermédio da camada de apresentação da aplicação. Já um sistema profissional tem que estar integrado o suficiente com outros sistemas corporativos para coletar os eventos e os valores das variáveis automaticamente. Isso torna viável a manutenção da base de dados histórica.

| <b>SIGROP</b>                                             |                                                 |                           |                        | Sistema Gerencial de Risco Operacional |                      |   |                              |                         |
|-----------------------------------------------------------|-------------------------------------------------|---------------------------|------------------------|----------------------------------------|----------------------|---|------------------------------|-------------------------|
| A CVIDAL: 1000 07<br>Página Irácial                       | <b>Bainicine   Atenlicar</b><br><b>Belornar</b> |                           |                        |                                        |                      |   |                              |                         |
| <b>T Logout</b><br><b>Trecar Servia</b>                   | Cadastro de Valores de Variáveis                |                           |                        |                                        |                      |   | <b>Evento Associado</b>      |                         |
| El DO Módulo Administrativo<br>Thoddes                    | <b>Descriçõe Valor</b>                          | Bata.de                   | Data da                | Variavel                               | Causa do             |   | Descrição                    |                         |
| <b>Digits</b><br>LOCARDATAS                               |                                                 | Cilecio<br>345611 4/70004 | Attalização<br>4/70004 | Transactures                           | Events               |   | Insecto.                     |                         |
| <b>Processos</b>                                          |                                                 | 0.00 4/7 (2004)           | 4/7/2004               | <b>Data Quality</b>                    |                      | Ō | <b>Severidade</b>            | RS<br>2,734,009.00      |
| Treos de Ewritt<br>Unidades de Nagócio                    |                                                 | 19 4/7 (2004)             | 4/7/2004               | Employees                              |                      | Ō | Data de<br>Criação           | 4/7/2004                |
| Tipos de Ekitos<br>I.I. O MODAS Genire in                 |                                                 | 10 4/7 (2004)             | 4/7/2004               | System<br><b>Dowrtime</b>              |                      | n | Data de<br>Austracia         | 4/7/2004                |
| 1 Unidados do Riock<br>Politica de Fisco<br>Modolo Coupol |                                                 |                           | Registres 1 a 4 do 4   |                                        |                      |   | Tipo de<br><b>Eista</b>      | Accurated<br>adjustment |
| -1 Modelo de Madida<br>S Everlop                          |                                                 |                           |                        |                                        | Relaision   Atmilton |   | Liniziado do<br><b>RISCO</b> | Usings                  |
| <b>R</b> Relatinos                                        |                                                 |                           |                        |                                        |                      |   |                              |                         |
|                                                           |                                                 |                           |                        |                                        |                      |   |                              |                         |
|                                                           |                                                 |                           |                        |                                        |                      |   |                              |                         |
|                                                           |                                                 |                           |                        |                                        |                      |   |                              |                         |
|                                                           |                                                 |                           |                        |                                        |                      |   |                              |                         |

Figura 33 – Tela de cadastro de valores das variáveis de um evento associado

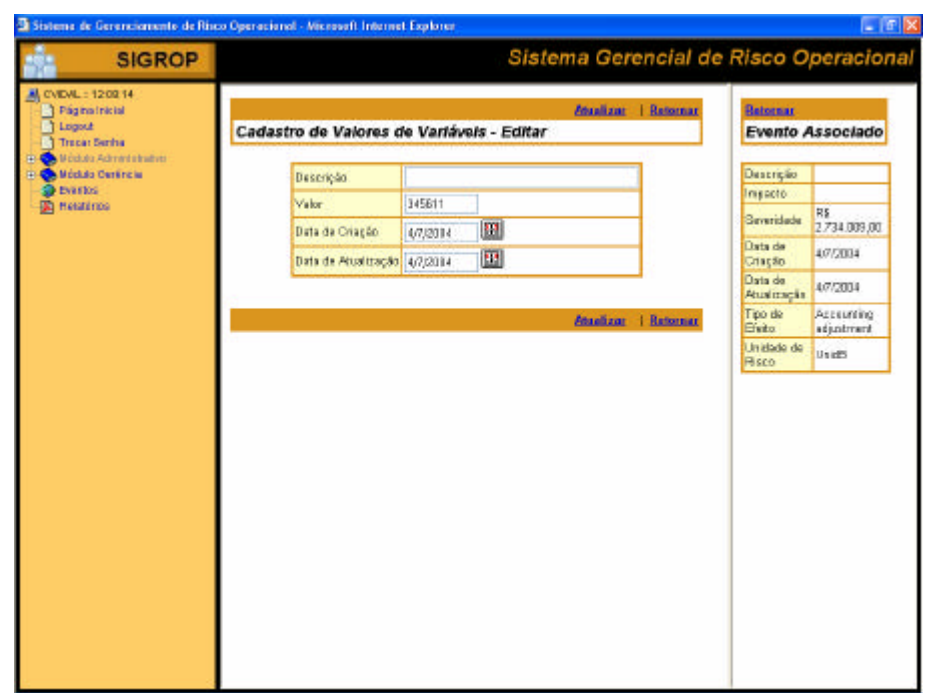

Figura 34 – Tela de alteração do valor da variável de um evento associado

Com a base de dados histórica, o usuário já pode criar seus modelos de medida. O ideal é que o sistema possua uma ferramenta de exportação dos dados históricos, separados pelo menos por unidade de risco. Esses dados exportados são analisados em ferramentas estatísticas apropriadas, e então os modelos são determinados. A partir daí, esses modelos são implementados no

sistema de gerenciamento de risco operacional. O protótipo aqui exposto não possui ferramenta de exportação, mas é capaz de implementar um modelo definido.

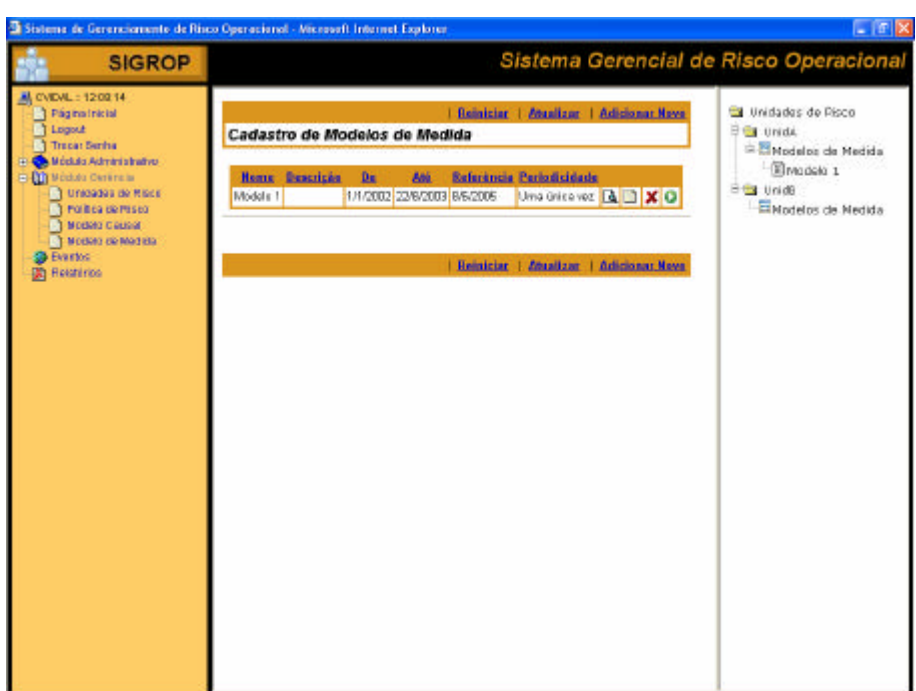

Figura 35 – Tela principal da funcionalidade Modelo de Medida

A Figura 35 apresenta a tela principal da funcionalidade Modelo de Medida. Essa tela é dividida em duas subáreas: área do cadastro de modelos de medidas e a árvore de modelos. O cadastro apresenta todos os modelos quando o usuário entra na funcionalidade. Se o usuário selecionar um nível da árvore de modelos, a lista de modelos na área de cadastro de modelos de medida será filtrada de acordo.

Para o usuário incluir novo modelo de medida, ele deve selecionar o terceiro nível da árvore (Modelos de Medida) correspondente à unidade de risco desejada, e clicar no link "Adicionar Novo". O sistema apresenta a tela de adição de novo modelo conforme Figura 36. O usuário preenche os campos:

- Nome nome de referência para o modelo;
- Descrição explicação básica do modelo;
- De e Até definem o período de vigência do modelo;
- Referência quando não informada é a data atual. Indica a posição histórica dos dados de eventos na data de referência informada. Por isso, a data de atualização no cadastro de eventos é importante;
- Agregação da Freqüência pode ser Diária, Mensal ou Anual. De acordo com essa escolha as amostras da variável freqüência e da variável severidade são determinadas;
- Distribuição da Freqüência pode ser Poisson, Binomial Negativa ou Binomial. Essa é a distribuição de freqüência subjacente da amostra da variável freqüência. O sistema calcula os parâmetros da distribuição escolhida conforme algoritmos implementados na linguagem do MatLab (ver anexo F);
- Distribuição da Severidade pode ser LogNormal, GEV, Normal ou Beta. Essa é a distribuição de freqüência subjacente da amostra da variável severidade. O sistema calcula os parâmetros da distribuição escolhida conforme algoritmos implementados na linguagem do MatLab (ver anexo F);
- Método LDA pode ser Aproximação Normal, Aproximação LogNormal, Simulação ou Inversão – FFT. Esses métodos definem a forma de cálculo do VaR, conforme algoritmos apresentados no anexo F;
- Parâmetro 1 Caso o Método LDA seja Simulação, esse parâmetro significa o número de cenários. Caso o Método LDA seja Inversão – FFT, esse parâmetro significa o passo da discretização. Caso contrário, esse parâmetro não é utilizado;
- Parâmetro 2 Caso o Método LDA seja Inversão FFT, esse parâmetro significa o valor máximo desejado na distribuição agregada. Caso contrário, esse parâmetro não é utilizado;
- Parâmetro 3 Caso a Distribuição da Severidade seja GEV, esse parâmetro representa o tamanho do bloco. Caso contrário, esse parâmetro não é utilizado;
- Parâmetro 4 Esse parâmetro não é utilizado;
- Parâmetro 5 Esse parâmetro não é utilizado;
- Periodicidade pode ser Uma única vez, Diária, Semanal, Quinzenal, Mensal, Bimestral, Trimestral, Semestral ou Anual. Representa a periodicidade com que o modelo de medida é executado;

Após o preenchimento dos campos, o usuário clica no link "Adicionar". O sistema retorna para a tela anterior.

Quando a periodicidade é Uma única vez, o usuário precisa clicar no ícone ">" (dica "Executa") para que o sistema calcule o VaR da distribuição agregada.

Independente da execução – automática ou não, o resultado do modelo de medida gerado é visualizado na funcionalidade Relatórios, conforme será visto mais a frente.

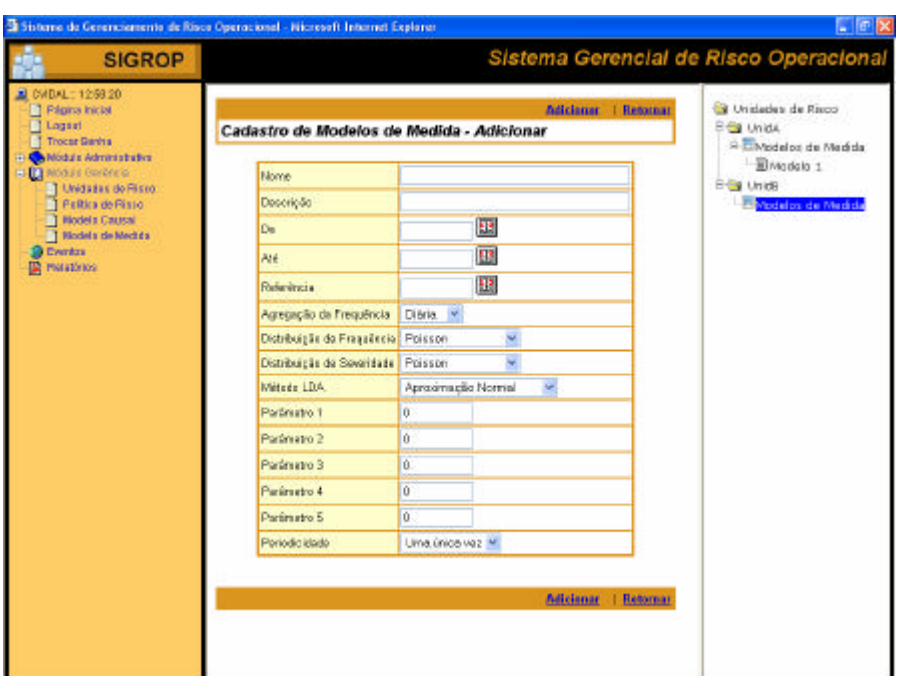

Figura 36 – Tela de adição de novo modelo de medida

Com a base histórica por unidade de risco também é possível determinar o modelo causal. Este protótipo assume como especificação um modelo de regressão linear com as variáveis de uma unidade de risco como variáveis independentes e a severidade como a variável dependente. Os parâmetros do modelo são determinados pelo método dos mínimos quadrados. Nesse caso, o sistema determina e implementa o modelo causal.

A Figura 37 apresenta a tela principal da funcionalidade Modelo Causal. Essa tela é dividida em duas subáreas: área do cadastro de modelos causais e a árvore de modelos. A árvore de modelos apresenta as variáveis do modelo no quarto nível, isso porque cada modelo está associado a uma única unidade de risco, e essa possui suas variáveis conforme visto anteriormente.

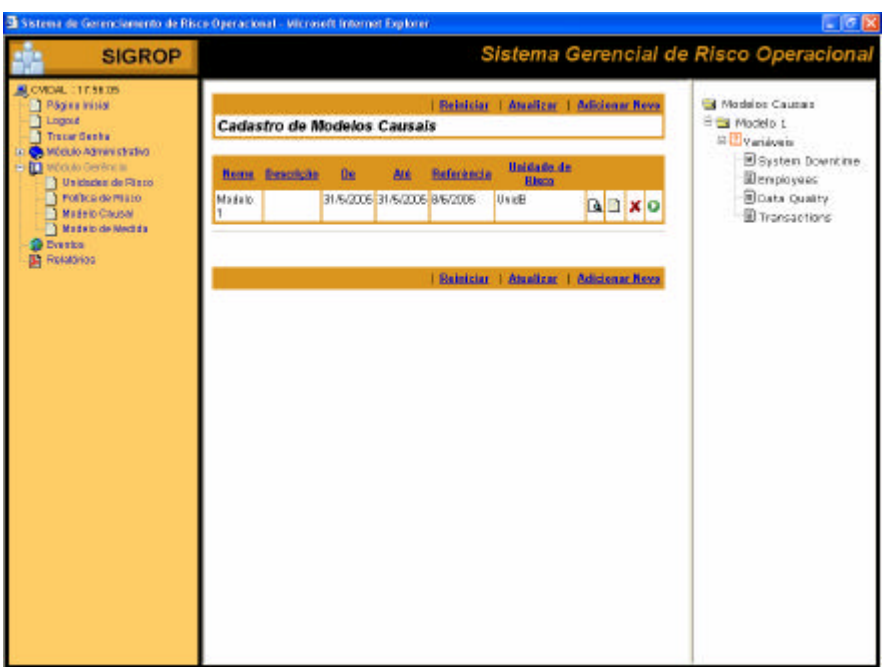

Figura 37 – Tela principal da funcionalidade Modelo Causal

Para o usuário incluir novo modelo causal, ele deve clicar no link "Adicionar Novo". O sistema apresenta a tela de adição de novo modelo conforme Figura 38. O usuário preenche os campos:

- Nome nome de referência para o modelo;
- Descrição explicação básica do modelo;
- Unidade de Risco;
- De e Até definem o período de vigência do modelo;
- Referência quando não informada é a data atual. Indica a posição histórica dos dados de eventos na data de referência informada. Por isso, a data de atualização no cadastro de eventos é importante;
- Agregação da Freqüência pode ser Diária, Mensal ou Anual. De acordo com essa escolha as amostras da variável freqüência e da variável severidade são determinadas;
- Distribuição da Freqüência pode ser Poisson, Binomial Negativa ou Binomial. Essa é a distribuição de freqüência subjacente da amostra da variável freqüência. O sistema calcula os parâmetros da distribuição escolhida conforme algoritmos implementados na linguagem do MatLab (ver anexo F);
- Distribuição da Severidade pode ser LogNormal, GEV, Normal ou Beta. Essa é a distribuição de freqüência subjacente da amostra da variável severidade. O sistema calcula os parâmetros da distribuição

escolhida conforme algoritmos implementados na linguagem do MatLab (ver anexo F);

- Periodicidade pode ser Uma única vez, Diária, Semanal, Quinzenal, Mensal, Bimestral, Trimestral, Semestral ou Anual. Representa a periodicidade com que o modelo de medida é executado;
- Fórmula caso o usuário queira determinar o modelo externamente, este campo permite que esse modelo seja implementado;

Após o preenchimento dos campos, o usuário clica no link "Adicionar". O sistema retorna para a tela anterior.

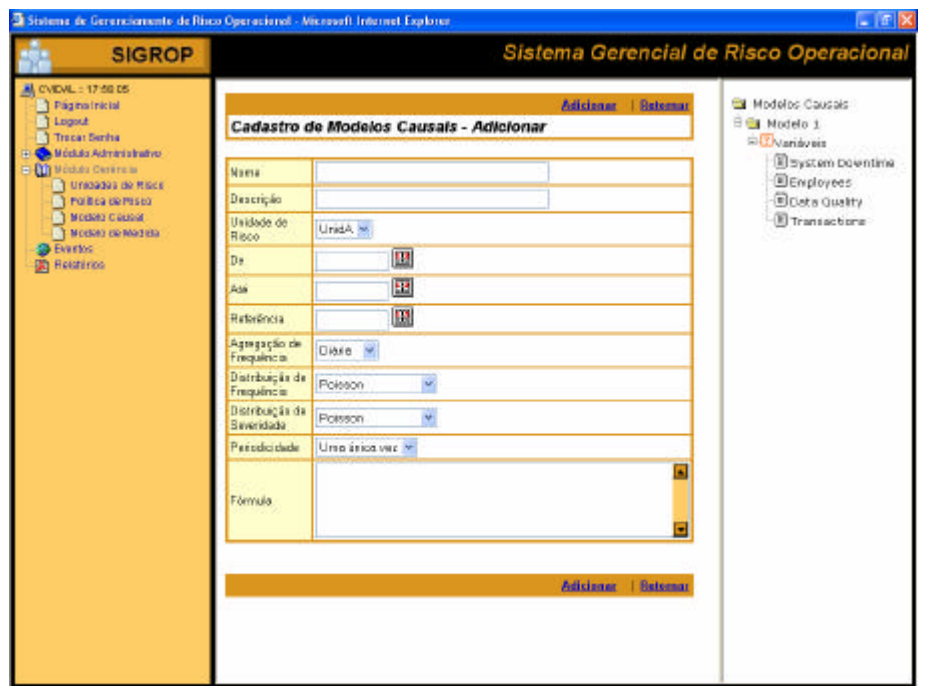

Figura 38 – Tela de adição de novo modelo causal

Esta funcionalidade permite também que simulação de cenários seja feita, bem como cálculo da distribuição agregada sob estresse. Para isso o usuário deve clicar no terceiro nível, "Variáveis", na árvore de modelos do modelo em questão. O sistema apresenta a tela de cadastro de modelos causais – variáveis, conforme Figura 39.

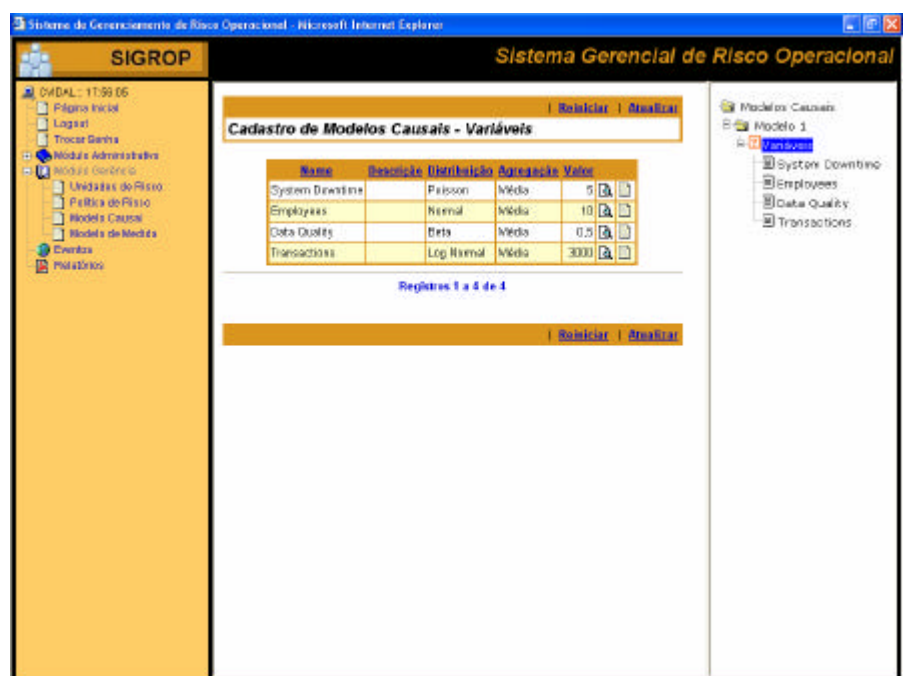

Figura 39 – Tela de cadastro de modelos causais – variáveis

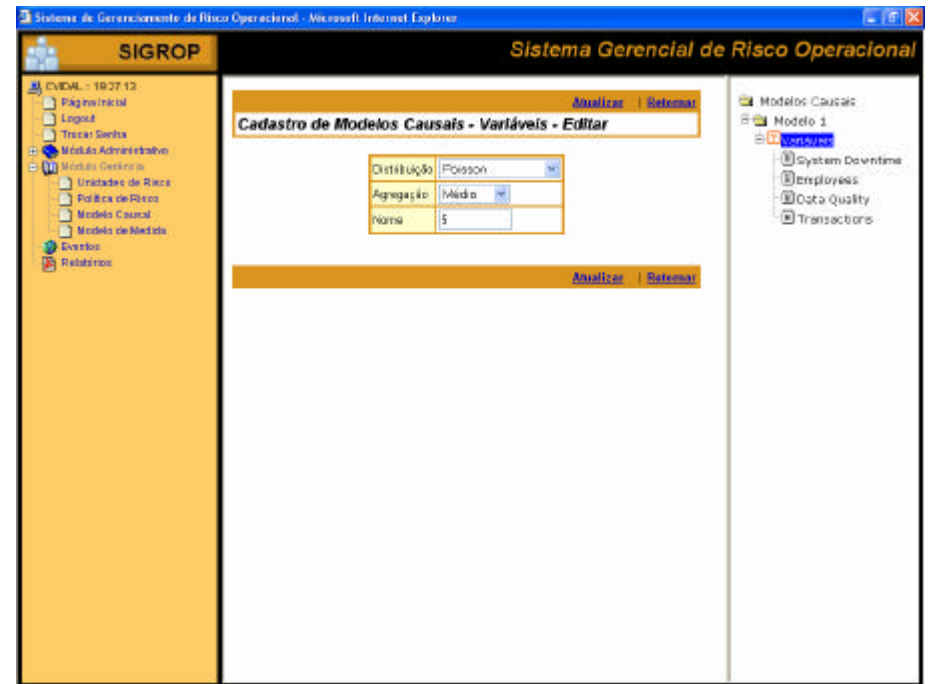

Figura 40 – Tela de alteração de informações da variável

O usuário pode editar as informações de cada variável clicando no ícone "lista" (dica "Editar"). Assim o sistema apresenta a tela de alteração de informações da variável, conforme Figura 40. Nessa tela o usuário define a distribuição subjacente da variável (Poisson, Binomial Negativa, Binomial, LogNormal, GEV, Normal ou Beta), a agregação da variável com base na agregação da freqüência no modelo causal (Média, Moda, Mediana ou Soma) e o valor da variável para simulação.

Após o usuário definir as características do modelo causal, e das informações das variáveis desse modelo, quando a periodicidade é Uma única vez, o usuário precisa clicar no ícone ">" (dica "Executa") para que o sistema determine o modelo causal.

Independente da execução – automática ou não, o resultado do modelo causal gerado é visualizado na funcionalidade Relatórios, conforme será visto mais a frente.

Os modelos de medida e causais implementados geram relatórios em formato tif, e podem ser visualizados na funcionalidade Relatórios, conforme mostra a Figura 41.

Como exemplo para modelo de medida, foi gerado 500 dias de eventos de perdas por intermédio de uma distribuição da freqüência poisson com média 50, e uma distribuição da severidade lognormal com média 8 e desvio padrão 2,2. Esses eventos de perda foram gerados e incluídos na base de dados histórica por um programa na linguagem do MatLab (vide anexo F).

Com essa base histórica executaram-se dois modelos de medidas, ambos assumindo que a distribuição subjacente da freqüência e da severidade eram respectivamente uma poisson e uma lognormal. O sistema estimou os parâmetros dessas distribuições, bem como mostrou o gráfico QQ-Plot. Isso é mostrado nas Figura 42 e Figura 43. O primeiro modelo utilizou como método LDA a Simulação com 10000 cenários (vide Figura 44), e o segundo a Inversão – FFT com passo de 1000 e máximo de 30000000 (vide Figura 45).

Para o exemplo de modelo causal, foram incluídos 25 eventos de perda em unidade de risco diferente da dos dados simulados descrito acima. Esses eventos foram retirados da página 146 de Cruz [26] (2002).

Com essa base histórica executou-se um modelo causal. Os resultados desse modelo causal, bem como as distribuições subjacentes das variáveis independentes são mostrados nas Figura 46, Figura 47, Figura 48, Figura 49 e Figura 50, e são determinados por intermédio de programa em linguagem MatLab conforme anexo F.

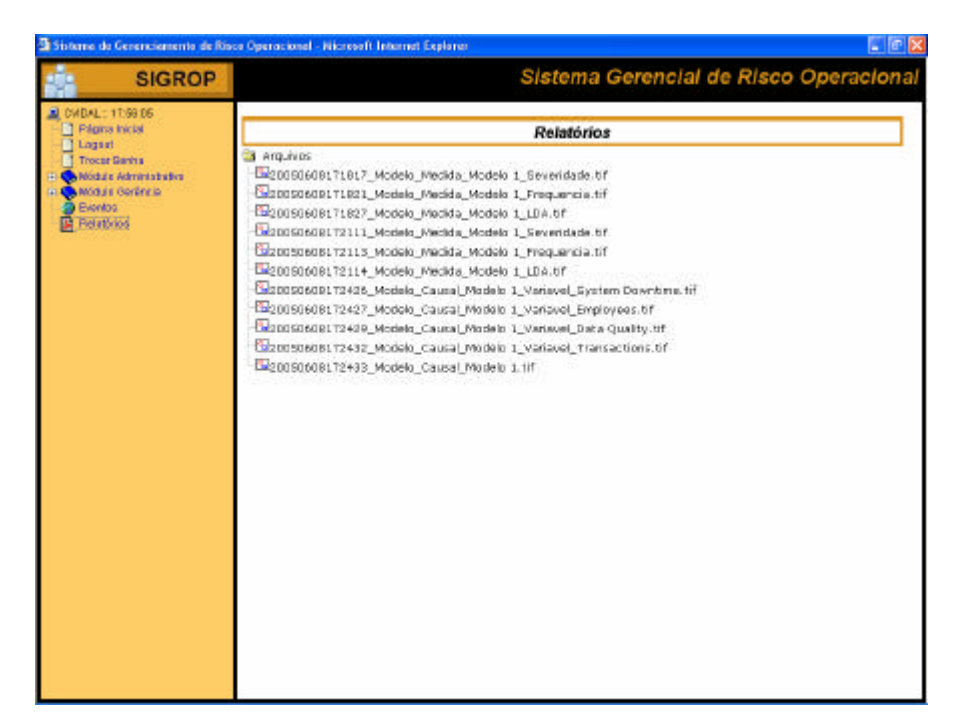

Figura 41 – Tela da funcionalidade Relatórios

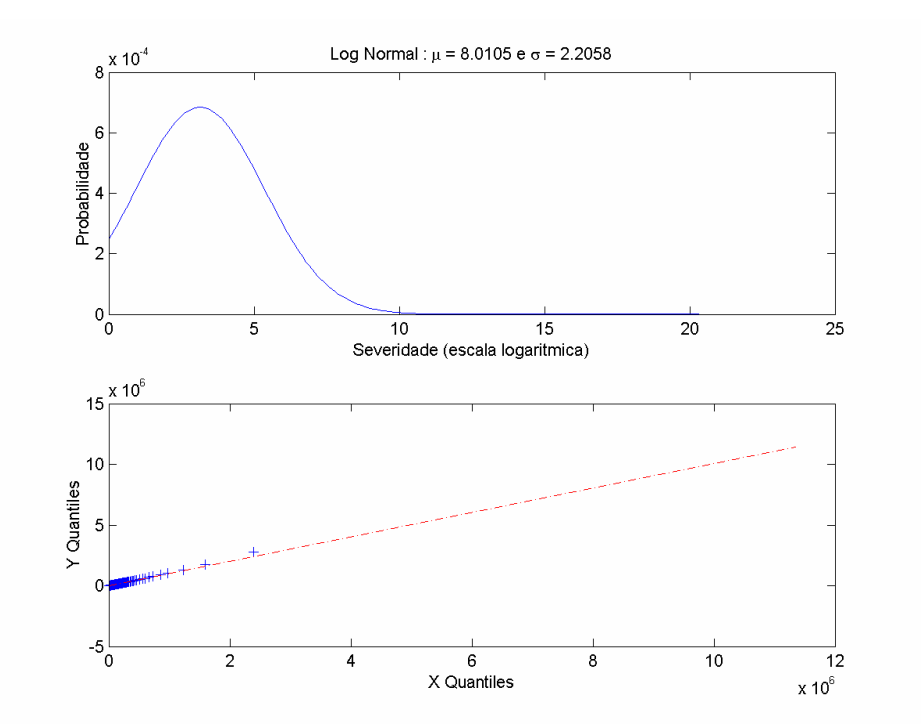

Figura 42 – Exemplo de distribuição subjacente da severidade

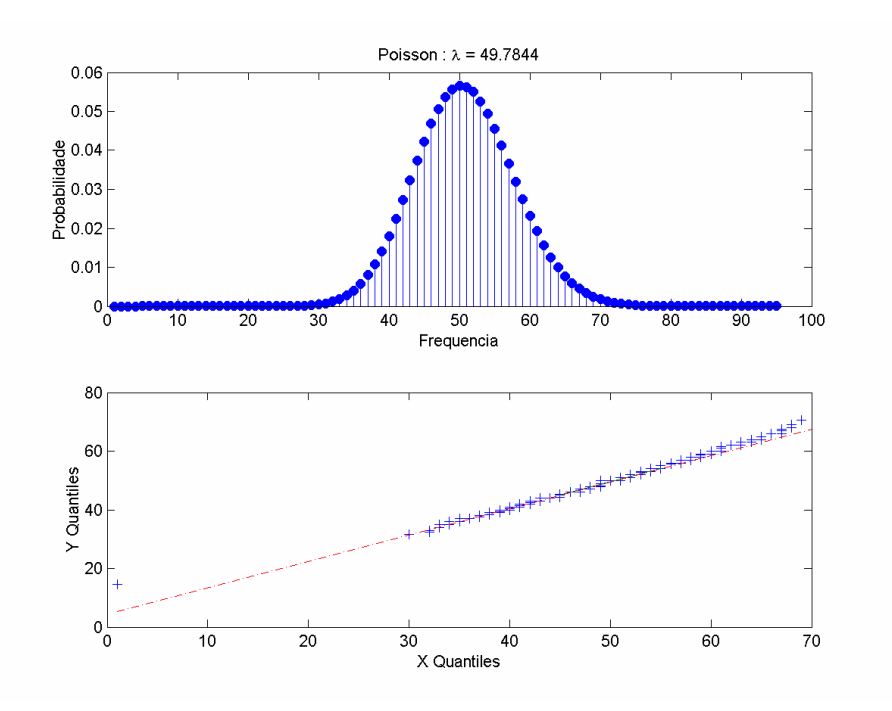

Figura 43 – Exemplo de distribuição subjacente da freqüência

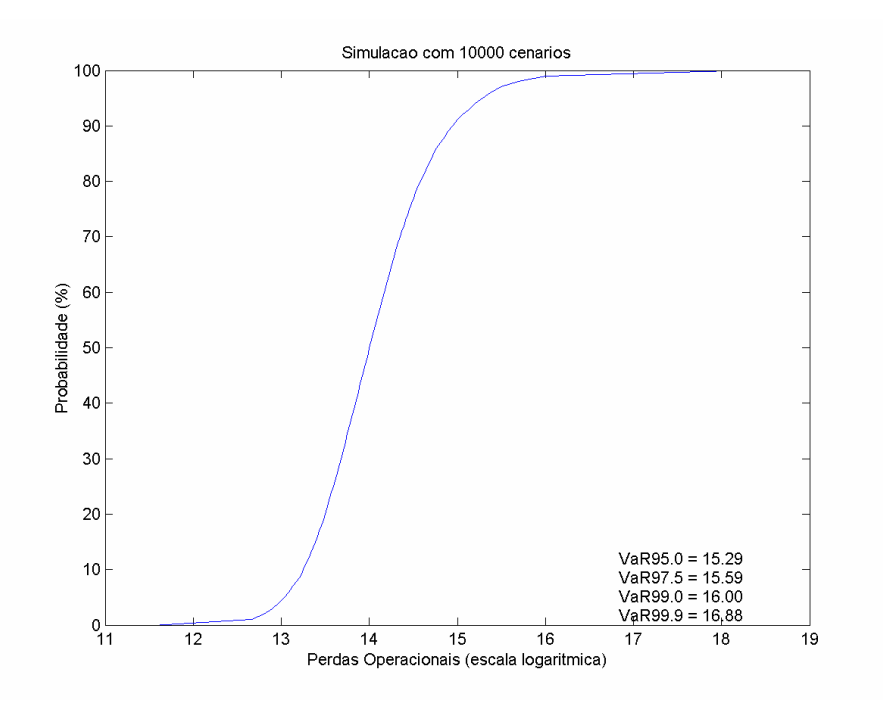

Figura 44 – Exemplo de determinação da distribuição perdas operacionais e do VaR pelo método da simulação (10000 cenários)

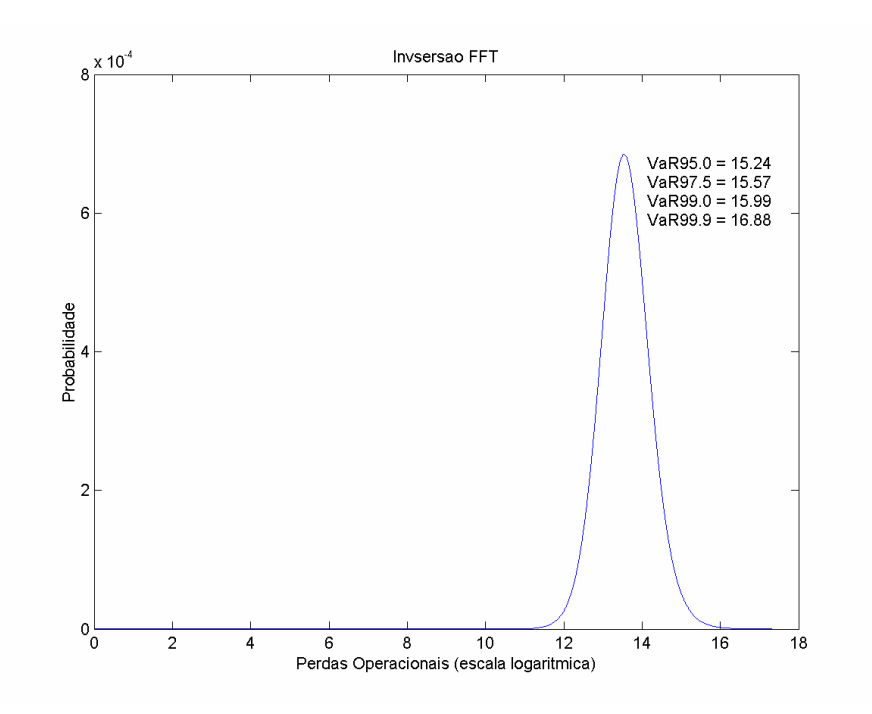

Figura 45 – Exemplo de determinação da distribuição agregada e do VaR pelo método da Inversão – FFT

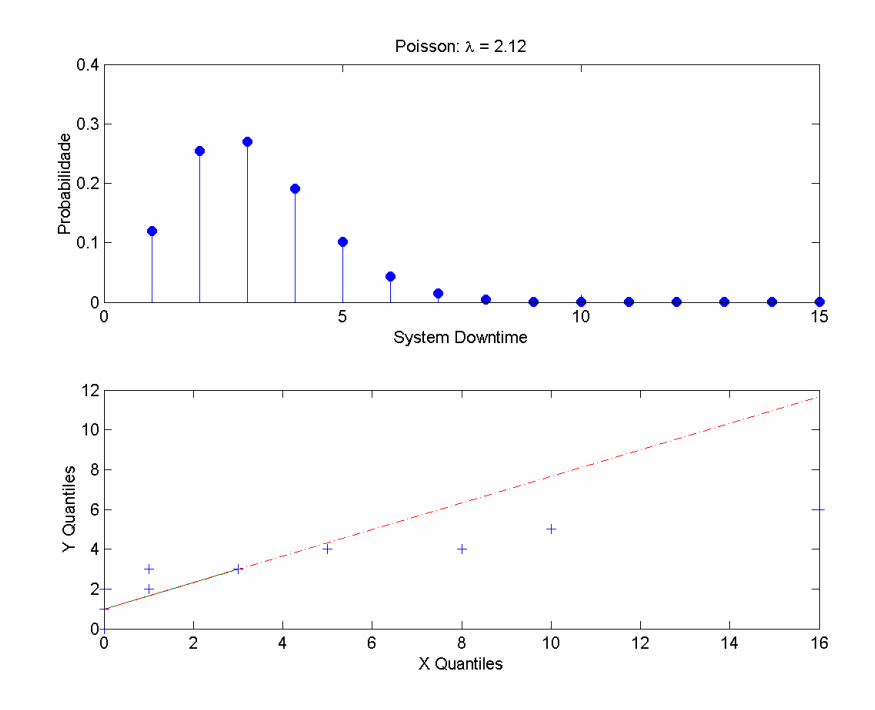

Figura 46 – Distribuição subjacente da variável System Downtime

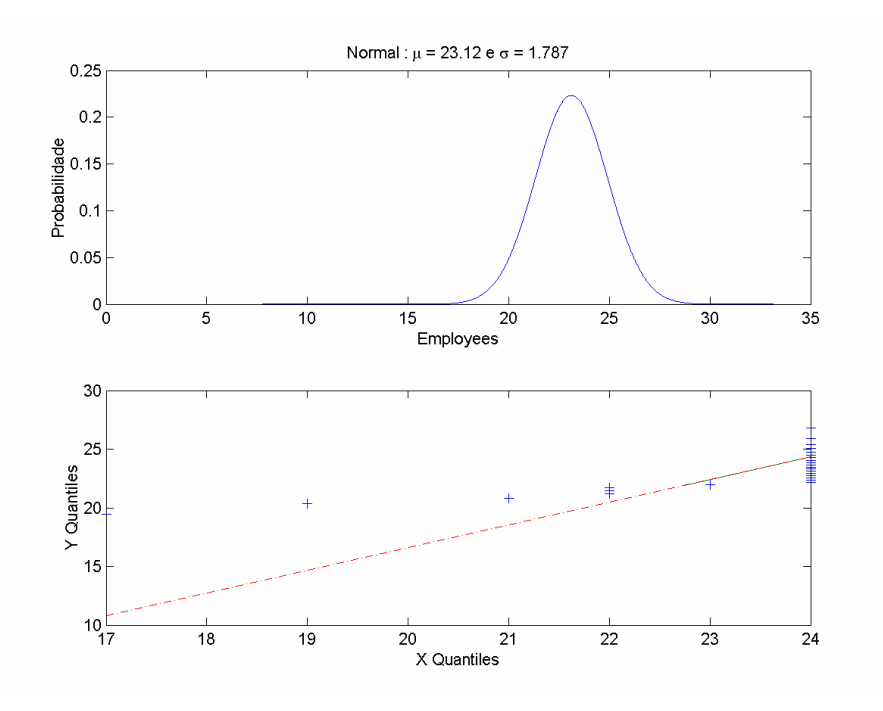

Figura 47 – Distribuição subjacente da variável Employees

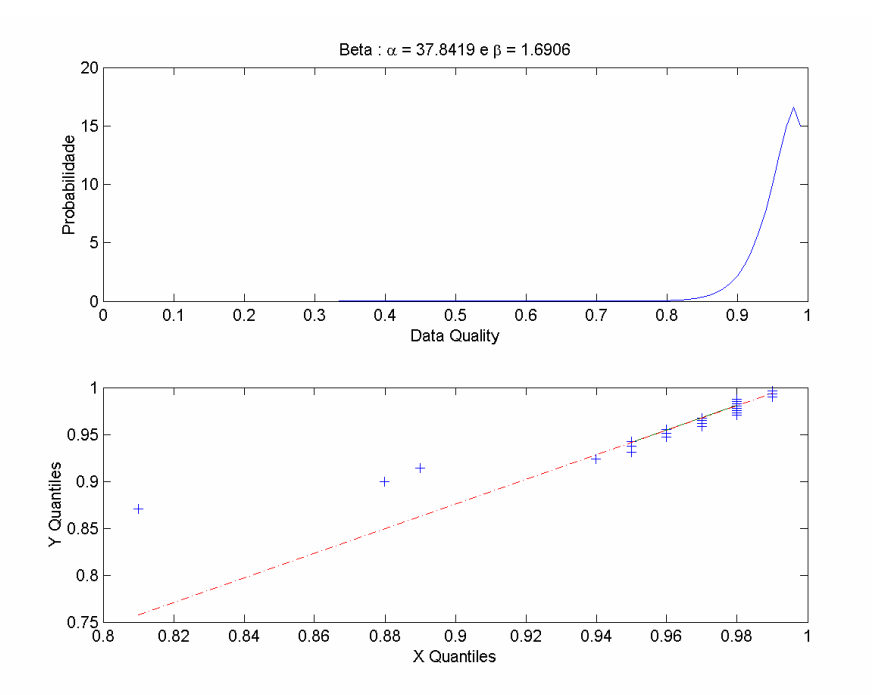

Figura 48 – Distribuição subjacente da variável Data Quality

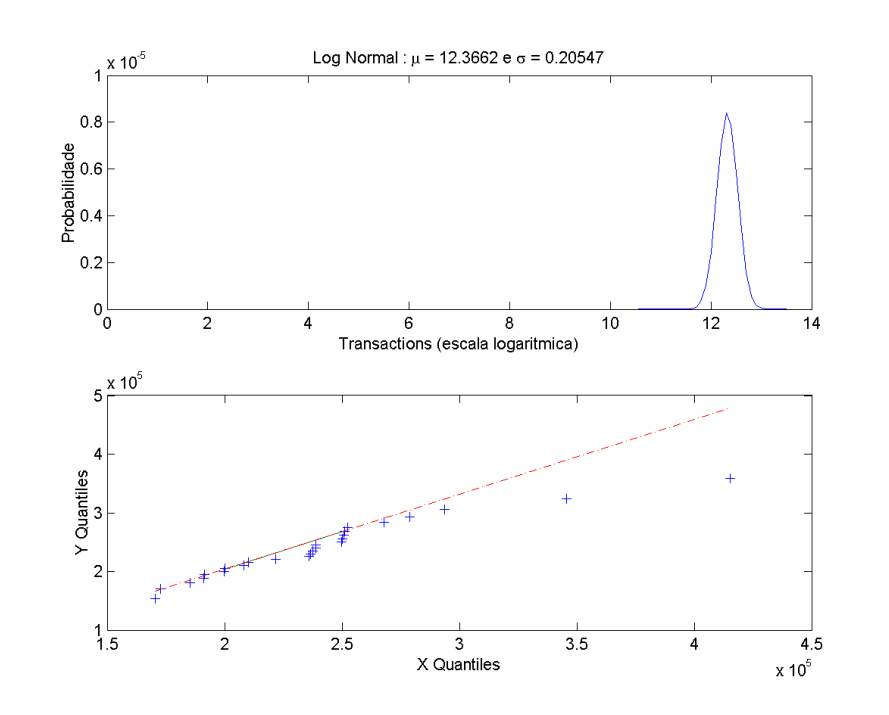

Figura 49 – Distribuição subjacente da variável Transactions

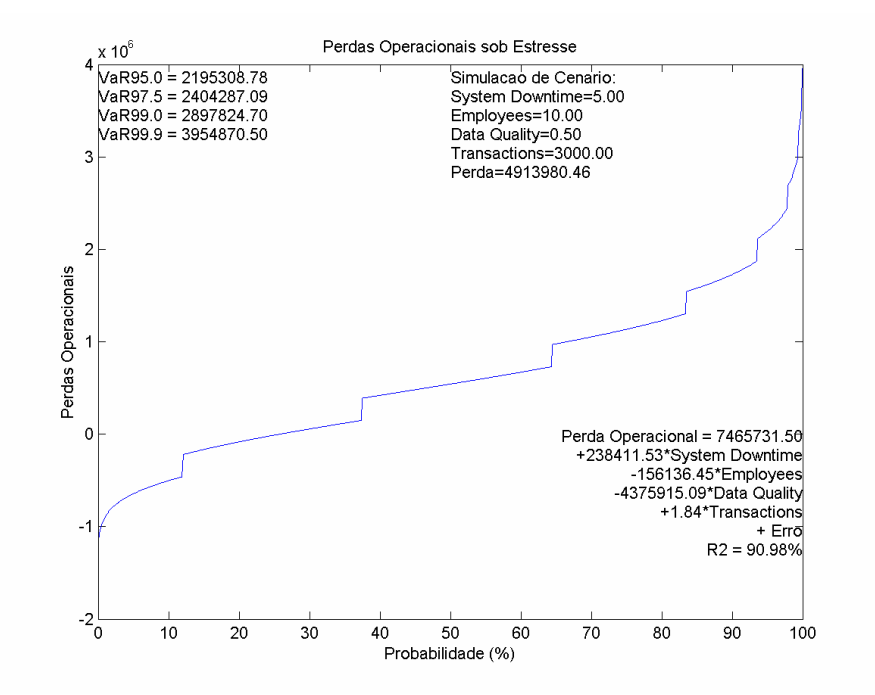

Figura 50 – Distribuição de perdas operacionais sob estresse e o VaR, simulação de cenário e determinação do modelo de regressão linear com o respectivo  $R^2$